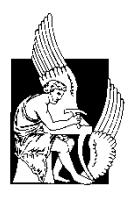

**ΠΟΛΥΤΕΧΝΕΙΟ ΚΡΗΤΗΣ ΣΧΟΛΗ ΗΛΕΚΤΡΟΛΟΓΩΝ ΜΗΧΑΝΙΚΩΝ ΚΑΙ ΜΗΧΑΝΙΚΩΝ ΥΠΟΛΟΓΙΣΤΩΝ**

## **Διπλωματική Εργασία**

# **Εργαλείο στατιστικής ανάλυσης δεδομένων θορύβου σε διατάξεις CMOS**

# **Στοϊκοτίδης Σταμάτης**

**ΕΞΕΤΑΣΤΙΚΗ ΕΠΙΤΡΟΠΗ Αναπληρωτής Καθηγητής Μπούχερ Ματτίας (Επιβλέπων) Καθηγητής Μπάλας Κωνσταντίνος Καθηγητής Καλαϊτζάκης Κωνσταντίνος**

**Χανιά Δεκέμβριος 2019**

## **Ευχαριστίες**

Αρχικά, θα ήθελα να ευχαριστήσω τον καθηγητή κ. Matthias Bucher για την εμπιστοσύνη που μου έδειξε αναθέτοντας μου αυτή την εργασία, καθώς και για την πολύτιμη βοήθεία του καθ' όλη τη διάρκεια αυτής της εργασίας με την καθοδήγηση και τις πολύτιμες συμβουλές του. Στη συνέχεια, θα ήθελα να πω ένα μεγάλο ευχαριστώ στον υποψήφιο διδάκτορα Άρη Νικολάου, για όλη τη βοήθεια και τη συμπαράστασή του όλο αυτό τον καιρό για την ολοκλήρωση της εργασίας. Επίσης, θα ήθελα να ευχαριστήσω όλο το προσωπικό του εργαστηρίου μικροηλεκτρονικής για την βοήθεια και την καθοδήγησή τους σε όλες τις δυσκολίες που αντιμετώπισα.

Τέλος, θα ήθελα να ευχαριστήσω τον καθηγητή κ. Κώστα Μπαλά και τον καθηγητή κ. Κωνσταντίνο Καλαϊτζάκη για την αποδοχή της συμμετοχής τους στην εξεταστική επιτροπή της διπλωματικής μου εργασίας.

## **Περίληψη**

Η διπλωματική αυτή εργασία, έχει ως αντικείμενο μελέτης την ανάπτυξη ενός εργαλείου στατιστικής ανάλυσης δεδομένων θορύβου σε διατάξεις CMOS. Η τεχνολογία CMOS αποτελεί την κυρίαρχη τεχνολογία για την κατασκευή ολοκληρωμένων κυκλωμάτων παρουσιάζοντας πλεονεκτήματα όπως: αξιοπιστία, χαμηλό κόστος, χαμηλή κατανάλωση ρεύματος. Σε πρώιμα τρανζίστορ CMOS, τα μήκη των πύλων ήταν σε εύρος μικρομέτρων, ενώ το μέγεθος των σημερινών συσκευών CMOS είναι μικρότερο από 180nm. Σήμερα, πολλά ολοκληρωμένα κυκλώματα έχουν σχεδιαστεί για να λειτουργούν σε περιβάλλοντα ακτινοβολίας όπως αεροσκάφη, ιατρικές, διαστημικές, πυρηνικές εφαρμογές και πειράματα υψηλής ενέργειας.

Ο θόρυβος αποτελεί μια κρίσιμη παράμετρο, η οποία επηρεάζει την λειτουργία και την συμπεριφορά των κυκλωμάτων. Η πρόβλεψη της τιμής και της αιτίας εμφάνισης του θορύβου από διάφορα φαινόμενα είναι μια ιδιαίτερα πολύπλοκη διαδικασία. Η σωστή πρόβλεψη θορύβου σε ολοκληρωμένα συστήματα μέσω προσομοίωσης κυκλωμάτων βασισμένη σε συμπαγή μοντέλα των στοιχείων που τα συνθέτουν, αποτελεί μια σημαντικότατη εργασία λόγω του υψηλού κόστους κατασκευής ενός συστήματος. Η ελλειπής πρόβλεψη του θορύβου των MOSFET καθιστά την υλοποίηση ολοκληρωμένων κυκλωμάτων ιδιαίτερα δύσκολη, καθώς η έλλειψη κατανόησης του θορύβου αποτελεί ένα τεράστιο εμπόδιο για την σωστή αντιμετώπιση του θορύβου.

Η παρούσα εργασία αποσκοπεί στην μελέτη του θορύβου χαμηλής συχνότητας σε διατάξεις και κυκλώματα MOSFET, τόσο σε ποιοτικό όσο και ποσοτικό επίπεδο. Στόχος της εργασίας είναι η ανάπτυξη ενός εργαλείου CAD σε περιβάλλον Java το οποίο θα δίνει την δυνατότητα αναλυτικής μελέτης της στατιστικής ανάλυσης των μετρήσεων που λαμβάνουμε. Σε πρώτο επίπεδο, διεξήχθησαν πειραματικές μετρήσεις θορύβου χαμηλής συχνότητας σε διαστάσεις τεχνολογίας CMOS 180nm. Στη συνέχεια πραγματοποιήθηκε η παρουσίαση των γραφικών παραστάσεων και η μελέτη του μέσου όρου αλλά και της στατιστικής διασποράς σε διάφορες μετρήσεις που έγιναν. Τέλος, το εργαλείο παράγει αυτόματα τα αποτελέσματα της ανάλυσης σε αρχείο .txt έτσι ώστε να έχουμε αποθηκευμένα τα αποτελέσματα των μετρήσεων και της ανάλυσης αυτών.

Το εργαλείο αποτελεί μια σημαντική πρόοδο στον τρόπο με τον οποίο αναλύονται και παρουσιάζονται τα αποτελέσματα των μετρήσεων. Το πρόγραμμα μπορεί να αντικαταστήσει τα παραδοσιακά προγράμματα όπως Excel ή MatLab που χρησιμοποιούνται σήμερα, τα οποία είναι διαμορφωμένα εργαλεία γενικής χρήσης παρουσίασης δεδομένων. Επίσης, δεν παρέχουν σε πολλές περιπτώσεις επιλογές, διευκολύνσεις στο χρήστη, αλλά και ούτε λεπτομερή απεικόνιση των αποτελεσμάτων στις γραφικές παραστάσεις εν' αντιθέσει με το εργαλέιο που αναπτύχθηκε στην εργασία. Η παρούσα εργασία παρουσιάζει ένα εργαλείο το οποίο είναι αποκλειστικά διαμορφωμένο για την στατιστική ανάλυση δεδομένων θορύβου σε τεχνολογίες CMOS, καθώς παρέχει στον χρήστη πληθώρα επιλογών, λειτουργίων και διευκολύνσεων που δεν παρέχονται από εργαλεία γενικής χρήσης που χρησιμοποιούνται μέχρι σήμερα.

## **Περιεχόμενα**

#### **1. Εισαγωγή**

- 1.1 Η έννοια του θορύβου
- 1.2 Δομή της διπλωματικής

#### **2.Βασική θεωρία MOSFET και θορύβου στα MOSFET**

- 2.1 Η διάταξη MOSFET
- 2.2 Φυσική δομή MOSFET
- 2.3 Θόρυβος
- 2.4 Θόρυβος στα MOSFET
	- 2.4.1 Θερμικός θόρυβος
	- 2.4.2 Μη στατικός θόρυβος (NQS)
	- 2.4.3 Θόρυβος βολής
	- 2.4.4 Θόρυβος χαμηλών συχνοτήτων (flicker noise)

#### **3. Πειραματική διαδικασία, ανάλυση δεδομένων θορύβου και σύγκριση αποτελεσμάτων**

- 3.1 Μετρήσεις και πειραματική διαδικασία
	- 3.1.1 Απαιτήσεις και εγκατάσταση εξοπλισμού
	- 3.1.2 Διασύνδεση εξοπλισμού
	- 3.1.3 Προετοιμασία εκτέλεσης μετρήσεων
- 3.2 Επεξεργασία αποτελεσμάτων
	- 3.2.1 Πειραματικές μετρήσεις
		- 3.2.1.1 Μετρήσεις λειτουργίας file
		- 3.2.1.2 Mετρήσεις λειτουργίας folder

#### **4. Εγχειρίδιο χρήσης του προγράμματος**

- 4.1 Δημιουργία προγράμματος
	- 4.1.1 Εισαγωγή αρχείων μετρήσεων
	- 4.1.2 Εξαγωγή αρχείου αποτελεσμάτων
- 4.2 Παρουσίαση interface
- 4.3 Λειτουργίες interface

#### **5. Συμπεράσματα – Μελλοντική εργασία**

- 5.1 Συμπεράσματα
- 5.2 Μελλοντική εργασία

## **Παράρτημα**

Π.1 Ισοδύναμο κύκλωμα μικρού σήματος MOS Transistor

Π.2 Υπολογισμός γεωμετρικής τυπικής απόκλισης

**Αναφορές**

## **Λίστα Σχημάτων**

### **Σχήμα**

**Σχήμα 2.1:** Κυκλωματικά σύμβολα MOSFET, NMOSFET (αριστερά) και PMOSFET (δεξιά).

**Σχήμα 2.2:** Σύνδεση υποστρώματος ΝMOSFET(αριστερά), PMOSFET(δεξιά).

**Σχήμα 2.3:** Διατομή ενός NMOSFET σε λειτουργία τάσης μηδενικής πύλης.

**Σχήμα 2.4:** Δημιουργία περιοχής εξάντλησης.

**Σχήμα 2.5:** Γραμμική περιοχή λειτουργίας MOSFET.

**Σχήμα 2.6:** Φασματική πυκνότητα ισχύος θορύβου ενός MOSFET.

**Σχήμα 2.7:** Ο θόρυβος MOSFET ως πηγή ρεύματος θορύβου που αναφέρεται στην αποστράγγιση(αριστερά) ή πηγή θορύβου που αναφέρεται στην πύλη(δεξιά).

**Σχήμα 3.1:** Κυκλωματικό διάγραμμα θορύβου χαμηλής συχνότητας.

**Σχήμα 3.2:** Σχηματικό διάγραμμα με καλωδιακές συνδέσεις θορύβου χαμηλής συχνότητας.

**Σχήμα 3.3:** NMOS MOSFET, Υπολογισμός Id-Vd, με βήμα 0.05V και W/L=11.9um/1um.

**Σχήμα 3.4:** NMOS MOSFET,Υπολογισμός Id-Vg, με βήμα 0.05V και W/L=11.9um/1um.

**Σχήμα 3.5:** NMOS MOSFET, Υπολογισμός:( V\_t\*ln(gm)- Id) (αριστερά),  $(\sqrt{[n*V]}_t t^*ln^{f_0}(gm) - Id)$  (δεξιά) για Vd=0.05 έως Vd=1.2V και W/L=11.9um/1um, Ut≈0.0258V(θερμική τάση) και n≈1.25(παράγοντας υποστρώματος). Ο υπολογισμός της διαγωγιμότητας gm που χρησιμοποιείται στη λειτουργία παρουσιάζεται στο παράρτημα.

**Σχήμα 3.6:** NMOS MOSFET, Υπολογισμός θορύβου για Vd=0.05V, f=2 Hz έως f=50 Hz και W/L=11.9um/1um.

**Σχήμα 3.7:** NMOS MOSFET, Υπολογισμός θορύβου \* συχνότητα για Vd=0.05V, f=2 Hz έως f=50 Hz και W/L=11.9um/1um.

**Σχήμα 3.8:** NMOS MOSFET, Υπολογισμός θορύβου με επεξεργασία (αφαίρεση μεγάλων peaks) για Vd=0.05V, f=2 Hz έως f=50 Hz και W/L=11.9um/1um.

**Σχήμα 3.9:** NMOS MOSFET, Υπολογισμός θορύβου \* συχνότητα, με επεξεργασία (αφαίρεση μεγάλων peaks) για Vd=0.05V, f=2 Hz έως f=50 Hz και W/L=11.9um/1um.

**Σχήμα 3.10:** NMOS MOSFET, Υπολογισμός Φασματικής Πυκνότητας Ισχύος: WL ∗ SID ∗  $f/I_D^2$  προς I<sub>D</sub> για Vd=0.05 V, f=2 Hz έως f=50 Hz και W/L=11.9um/1um.

**Σχήμα 3.11:** NMOS MOSFET, Υπολογισμός Φασματικής Πυκνότητας Ισχύος: WL \* S<sub>ID</sub> \*  $f/I_D^2$  προς I<sub>D</sub> για Vd=1.2 V, f=2 Hz έως f=50 Hz και W/L=11.9um/1um.

**Σχήμα 3.12:** NMOS MOSFET, Υπολογισμός μέσου όρου Φασματικής Πυκνότητας Ισχύος: WL  $* S_{ID} * f/I_D^2$  προς  $I_D$  για Vd=0.05 V, f=2 Hz έως f=50 Hz και W/L=11.9um/1um.

**Σχήμα 3.13:** NMOS MOSFET, Υπολογισμός μέσου όρου Φασματικής Πυκνότητας Ισχύος: WL  $* S_{ID} * f/I_D^2$  προς  $I_D$  για Vd=1.2 V, f=2 Hz έως f=50 Hz και W/L=11.9um/1um.

**Σχήμα 3.14:** NMOS MOSFET, Υπολογισμός μέσου όρου, γεωμετρικής τυπικής απόκλισης (Ε+2σ, Ε-2σ), Φασματικής Πυκνότητας Ισχύος: WL  $\ast$  S<sub>ID</sub>  $\ast$  f/I<sub>D</sub><sup>2</sup> προς I<sub>D</sub> για Vd=0.05 V , f=2 Hz έως f=50 Hz και W/L=11.9um/1um. O υπολογισμός της γεωμετρικής απόκλισης(σ) παρουσιάζεται στο παράρτημα (Π.2).

**Σχήμα 3.15:** Επιλογή File: NMOS MOSFET, Υπολογισμός μέσου όρου, γεωμετρικής τυπικής απόκλισης (Ε+2σ, Ε-2σ), Φασματικής Πυκνότητας Ισχύος: : WL \* S<sub>ID</sub> \* f/I<sub>D</sub><sup>2</sup>προς Id για Vd=1.2 V , f=2 Hz έως f=50 Hz και W/L=11.9um/1um. O υπολογισμός της γεωμετρικής απόκλισης(σ) παρουσιάζεται στο παράρτημα (Π.2).

**Σχήμα 3.16:** NMOS MOSFET, Υπολογισμός Φασματικής Πυκνότητας Ισχύος: S<sub>VG</sub> προς I<sub>D</sub> για Vd= 0.05 V, f=2 Hz έως f=50 Hz και W/L=11.9um/1um.

**Σχήμα 3.17:** NMOS MOSFET, Υπολογισμός Φασματικής Πυκνότητας Ισχύος: S<sub>VG</sub> προς I<sub>D</sub> για Vd= 1.2 V, f=2 Hz έως f=50 Hz και W/L=11.9um/1um.

Σχήμα 3.18: NMOS MOSFET, Υπολογισμός Φασματικής Πυκνότητας Ισχύο S<sub>VG</sub> \* F \* WL προς  $I_D$  /(W/L) για Vd= 0.05 V, f=2 Hz έως f=50 Hz και W/L=11.9um/1um.

**Σχήμα 3.19:** NMOS MOSFET, Υπολογισμός Φασματικής Πυκνότητας Ισχύος:  $S_{VC}$  \* F \* WL προς I<sub>D</sub> /(W/L) για Vd= 1.2 V, f=2 Hz έως f=50 Hz και *W*/L=11.9um/1um.

**Σχήμα 3.20:** NMOS MOSFET, Yπολογισμός: Id-Vd, για Vg=0.6 V και W/L=11.9um/1um. Σύνολο επιλεγμένων Dies:7.

**Σχήμα 3.21:** NMOS MOSFET, Yπολογισμός: Id-Vg, για Vd=0.6 V και W/L=11.9um/1um. Σύνολο επιλεγμένων Dies:6.

**Σχήμα 3.22:** NMOS MOSFET, Υπολογισμός μέσου όρου Id-Vd, για Vg=0.6V και W/L=11.9um/1um. Σύνολο επιλεγμένων Dies:6.

**Σχήμα 3.23:** NMOS MOSFET,Υπολογισμός μέσου όρου Id-Vg, για Vd=0.6 V και W/L=11.9um/1um. Σύνολο επιλεγμένων Dies:6.

 $\Sigma$ χήμα 3.24: NMOS MOSFET, Υπολογισμός: (V<sub>t</sub> \* ln(gm) – Id) (αριστερά), ( n ∗ V<sup>t</sup> ∗ ln(gm) − Id) (δεξιά) για Vd=0.6 V και W/L=11.9um/1um, Ut≈0.0258V(θερμική τάση) και n≈1.25(παράγοντας υποστρώματος). Σύνολο επιλεγμένων Dies:4. Ο υπολογισμός της διαγωγιμότητας gm που χρησιμοποιείται στη λειτουργία παρουσιάζεται στο παράρτημα.

 $\Sigma$ **χήμα** 3.25: NMOS MOSFET, Υπολογισμός: μέσου όρου( V<sub>t</sub> \* ln(gm) – Id) (αριστερά), μέσου όρου( n \* V<sub>t</sub> \* ln(gm) – Id) (δεξιά) για Vd=0.5 V και W/L=11.9um/1um, Ut≈0.0258V(θερμική τάση) και n≈1.25(παράγοντας υποστρώματος). Σύνολο επιλεγμένων Dies:4. Ο υπολογισμός της διαγωγιμότητας gm που χρησιμοποιείται στη λειτουργία παρουσιάζεται στο παράρτημα.

**Σχήμα 3.26:** NMOS MOSFET, Υπολογισμός θορύβου για f=2 Hz έως f=50 Hz, Vg=0.5V, Vd=0.05V και W/L=11.9um/1um. Σύνολο επιλεγμένων Dies:4.

**Σχήμα 3.27:** NMOS MOSFET, Υπολογισμός θορύβου \* συχνότητα για f=2 Hz έως f=50 Hz, Vg=0.5V, Vd=0.05V και και W/L=11.9um/1um. Σύνολο επιλεγμένων Dies:4.

**Σχήμα 3.28:** NMOS MOSFET, Υπολογισμός θορύβου με επεξεργασία (αφαίρεση μεγάλων peaks) για f=2 Hz έως f=50 Hz , Vg=0.5 V, Vd=0.05V και W/L=11.9um/1um. Σύνολο επιλεγμένων Dies:4.

**Σχήμα 3.29:** NMOS MOSFET, Υπολογισμός θορύβου \* συχνότητα με επεξεργασία (αφαίρεση μεγάλων peaks) για f=2 Hz έως f=50 Hz, Vg=0.5V, Vd=0.05V και W/L=11.9um/1um. Σύνολο επιλεγμένων Dies:4.

**Σχήμα 3.30:** NMOS MOSFET, Υπολογισμός μέσου όρου θορύβου για f=2 Hz έως f=50 Hz,Vg=0.5V, Vd=0.05V και W/L=11.9um/1um. Σύνολο επιλεγμένων Dies:4.

**Σχήμα 3.31:** NMOS MOSFET, Υπολογισμός average θορύβου \* συχνότητα για f=2 Hz έως f=50 Hz, Vg=0.5V, Vd=0.05V και W/L=11.9um/1um. Σύνολο επιλεγμένων Dies:4.

**Σχήμα 3.32:** NMOS MOSFET, Υπολογισμός μέσου όρου θορύβου με επεξεργασία (αφαίρεση μεγάλων peaks) για f=2 Hz έως f=50 Hz, Vg=0.5V, Vd=0.05V και W/L=11.9um/1um. Σύνολο επιλεγμένων Dies:4.

**Σχήμα 3.33:** NMOS MOSFET, Υπολογισμός μέσου όρου θορύβου \* συχνότητα με επεξεργασία (αφαίρεση μεγάλων peaks) για f=2 Hz έως f=50 Hz, Vg=0.5V, Vd=0.05V και W/L=11.9um/1um. Σύνολο επιλεγμένων Dies:4.

**Σχήμα 4.1:** Επιλογές επεξεργασίας στιγμιότυπου μέσω της βιβλιοθήκης JFreeChart.

**Σχήμα 4.2:** Αρχείο μετρήσεων, περιοχή ανάγνωσης μετρήσεων.

**Σχήμα 4.3:** Αρχείο αποτελεσμάτων λειτουργίας Id\_Vd (results\_id\_vd.txt).

**Σχήμα 4.4:** Inteface προγράμματος.

**Σχήμα 4.5:** Λίστα διαθέσιμων λειτουργιών.

**Σχήμα 4.6:** Επιλογές Add file και Add folder.

**Σχήμα 4.7:** Επιλογή Add file(αριστερά) και Add folder(δεξιά).

**Σχήμα 4.8:** Εισαγωγή τιμών συνχοτήτων και τάσεων.

**Σχήμα 4.9:** Checkbox για επιλογή τύπου noise file, τύπου τρανζίστορ και τιμής L.

**Σχήμα 4.10:** Εισαγωγή τιμών W/L, Vd και Vg.

**Σχήμα 4.11:** Κουμπί Run για εκτέλεση της επιλεγμένης λειτουργίας.

**Σχήμα 4.12:** Επιλογή λειτουργίας Add File.

**Σχήμα 4.13:** Επιλογή λειτουργίας Add Folder.

**Σχήμα 4.14:** Επιλογές λειτουργίας Restart, Refresh, Clear Location.

**Σχήμα 4.15:** Επιλογή File.

**Σχήμα 4.16:** Μήνυμα επιλογής Exit.

**Σχήμα 4.17:** Eπιλογή Edit.

**Σχήμα 4.18:** Eπιλογή Help.

**Σχήμα 4.19:** Eπιλογή About.

**Σχήμα 4.20:** Eπιλογή How to use.

**Σχήμα 4.21:** Σύνολο προειδοποιήσεων για όλες τις περιπτώσεις.

**Σχήμα Π.1:** Μικρό κύκλωμα ισοδύναμου σήματος MOS Transistor.

### **Κεφάλαιο 1**

## **Εισαγωγή**

#### **1.1 Η έννοια του θορύβου**

Η ραγδαία εξέλιξη της τεχνολογίας τα τελευταία χρόνια οδήγησε στη δημιουργία περισσότερων ασυρμάτων συστημάτων. O θόρυβος παράγεται σε όλες τι συσκευές ημιαγωγών και γίνεται αντιληπτός από αυθόρμητες τυχαίες διακυμάνσεις στο ρεύμα ή στην τάση. Στα τρανζίστορ μετάλλου-οξειδίου-ημιαγωγού (MOSFET (Metal-Oxide-Semiconductor FET)), η συμπεριφορά του θορύβου οφείλεται κυρίως από δύο πηγές θορύβου: θερμικό θόρυβο και θόρυβο χαμηλής συχνότητας (LFN) ή θόρυβο 1 / f. Άλλες πηγές θορύβου που εμφανίζονται μερικές φορές στο φάσμα ισχύος μίας συσκευής MOS είναι ο θόρυβος θορύβου γεννήτριας-ανασυνδυασμού ή τυχαίου σήματος τηλεγραφικού σήματος (RTS). Τα τελευταία χρόνια η μεγάλη μείωση του φυσικού μεγέθους των MOSFET καθιέρωσε τη χρήση της τεχνολογίας CMOS σε ολοκληρωμένα κυκλώματα υψηλής συχνότητας (RF) και υψηλής ταχύτητας. Στον αναλογικό σχεδιασμό, ο θόρυβος καθορίζει το ελάχιστο σήμα εναλλασσόμενου ρεύματος το οποίο μπορεί να επεξεργαστεί από ένα αναλογικό κύκλωμα, ενώ σε εφαρμογές όπως μνήμες flash πολλαπλών επιπέδων, αισθητήρες εικόνας CMOS και ταλαντωτές ελεγχόμενης τάσης (VCO), η επίδραση του θορύβου RTS είναι πολύ κρίσιμη.

Είναι κατανοητό λοιπόν ότι ο θόρυβος είναι μια μη επιθυμητή αλλοίωση που δημιουργεί προβλήματα και μη αναμενόμενη απόδοση στα ηλεκτρονικά συστήματα. Γι'αυτό τον λόγο πρέπει να μελετηθεί και να γίνουν προσπάθειες για την εξάλειψη ή την ελαχιστοποίησή του.

### **1.2 Δομή της διπλωματικής εργασίας**

Σκοπός αυτής της διπλωματικής είναι η ανάπτυξη ενός εργαλείου στατιστικής ανάλυσης δεδομένων θορύβου σε διατάξεις CMOS. Σε πρώτο στάδιο, έγιναν μετρήσεις θορύβου για διατάξεις PMOS και NMOS μίας γεωμετρίας, διαφόρων Dies και για αρκετές διαφορετικές πολώσεις και στη συνέχεια με κατάλληλη επεξεργασία, μπορέσαμε να βγάλουμε συμπεράσματα για την συμπεριφορά του θορύβου. Στη συνέχεια ακολούθησε η στατιστική ανάλυση του για τις μετρήσεις που ολοκληρώθηκαν με το εργαλείο που αναπτύχθηκε στα πλαίσια της εργασίας.

Στο κεφάλαιο 2 αναπτύχθηκε η βασική θεωρία των MOSFET αλλά και του θορύβου στα MOSFET. Αρχικά, γίνεται εισαγωγή στις βασικές έννοιες για τη δομή και τα χαρακτητιστικά του MOSFET και στη συνέχεια στη βασική θεωρία του θορύβου και στους τύπους θορύβου στα MOSFET.

Στο κεφάλαιο 3 παρουσιάζεται όλο το πρακτικό κομμάτι που αναπτύχθηκε στην παρούσα διπλωματική εργασία. Αρχικά γίνεται αναλυτική περιγραφή τόσο του εξοπλισμού που χρησιμοποιήθηκε αλλά και της συνδεσμολογίας που πραγματοποιήθηκε ετσί ώστε να επέλθει το επιθυμητό αποτέλεσμα. Στη συνέχεια γίνεται παρουσίαση των μετρήσεων που έλαβαν χώρα με το πρόγραμμα που αναπτύχθηκε και συμπεραίνουμε για τη σωστή του λειτουργία. Τέλος, γίνεται περαιτέρω επεξεργασία των μετρήσεων για την μελέτη του θορύβου αλλά και την στατιστική ανάλυση της εργασίας.

Στο κεφάλαιο 4 παρουσιάζεται αναλυτικά το εγχειρίδιο χρήσης του προγράμματος που αναπτύχθηκε στην παρούσα εργασία. Σε πρώτο στάδιο γίνεται η παρουσίαση του interface του προγράμματος όπου αναλύεται διεξοδικά ο τρόπος με τον οποίο λειτουργεί το πρόγραμμα και εξηγείται αναλυτικά κάθε κομμάτι που απαιτείται για την επιτυχής λειτουργία του προγράμματος. Σε δεύτερο στάδιο παρουσιάζονται οι λειτουργίες που εξυπηρετεί το πρόγραμμα από τις οποίες μπορεί να επιλέξει ο χρήστης.

Στο κεφάλαιο 5 παρουσιάζονται συγκεντρωμένα τα σημαντικά συμπεράσματα στα οποία καταλήξαμε κατά τη διάρκεια της εργασίας. Επίσης προτείνουμε και κάποιες κατευθύνσεις για μελλοντική εργασία.

### **Κεφάλαιο 2**

### **Βασική θεωρία MOSFET και θορύβου στα MOSFET**

#### **2.1 Η διάταξη MOSFET**

Το MOS τρανζίστορ (MOSFET) είναι τρανζίστορ τύπου επίδρασης πεδίου (Field Effect Transistor (FET)). Πρόκειται για τρανζίστορ επίδρασης πεδίου στο οποίο το δυναμικό πύλης ελέγχει την κατάσταση του ημιαγωγού διαµέσου ενός µονωτικού στρώµατος από κατάλληλο οξείδιο. Το μεγάλο πλεονέκτημα με τα κυκλώματα με MOSFET είναι οτι παρουσιάζουν πολύ χαμηλή κατανάλωση ισχύος σε σύγκριση με διπολικά τρανζίστορ αλλά και οι πολύ μικρές φυσικές διαστάσεις του (20-30% της επιφάνειας που απαιτείται για ένα BJT). Ένα μειονέκτημα τους μπορεί να είναι ο αυξημένος θόρυβος χαμηλής συχνότητας, λόγω των πολύ μικρών διαστάσεων κατασκευής παρά τις τεχνολογικές βελτιώσεις από τους κατασκευαστές.

Το τρανζίστορ MOSFET είναι ένα στοιχείο τεσσάρων ακροδεκτών οι οποίοι είναι: gate (G), source (S), drain (D) και body (Β). Μπορεί να κατασκευαστεί με δύο συμπληρωματικούς τρόπους, ανάλογα με την πολικότητα των περιοχών του. Οι δύο μορφές των MOSFET είναι τα NMOSFET και PMOSFET.

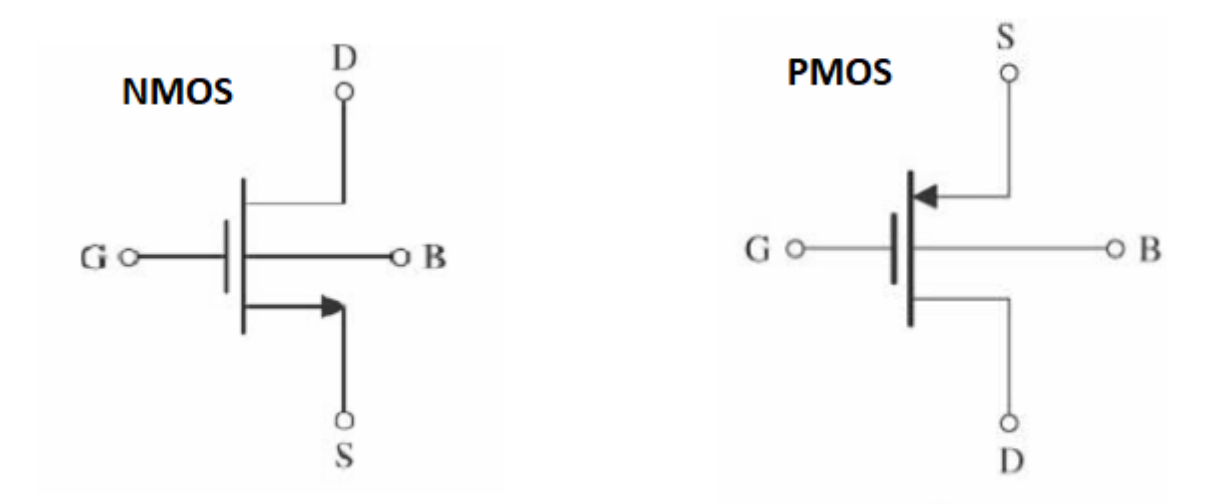

*Σχήμα 2.1: Κυκλωματικά σύμβολα MOSFET, NMOSFET (αριστερά) και PMOSFET (δεξιά).*

## **2.2 Φυσική δομή MOSFET**

Η επιφάνεια μεταξύ drain και source περιοχών καλύπτεται με ένα λεπτό στρώμα διοξειδίου του πυριτίου ( $SiO_2$ ), το οποίο είναι ένας εξαιρετικός ηλεκτρικός μονωτήρας ενώ ένα στρώμα από πολυκρυσταλλικό πυρίτιο (ή, εναλλακτικά από μέταλλο) τοποθετείται πάνω από το διηλεκτρικό της πύλης.

Το τρανζίστορ PMOS είναι μια συμπληρωματική δομή του τρανζίστορ NMOS (Σχήμα 2.2). Τα PMOSFET έχουν παρόμοια δομή με τα NMOSFET και κατασκευάζονται στο ίδιο υπόστρωμα. Έχουν αντίθετους τύπους, με p + drain και p + diffusions source τοποθετούνται σε ένα τοπικό υπόστρωμα που ονομάζεται n-τύπου.

Σε ένα PMOSFET οι φορείς μειονότητας είναι οι οπές (με θετικό φορτίο) ενώ σε ένα NMOSFET τα ηλεκτρόνια (με αρνητικό φορτίο).

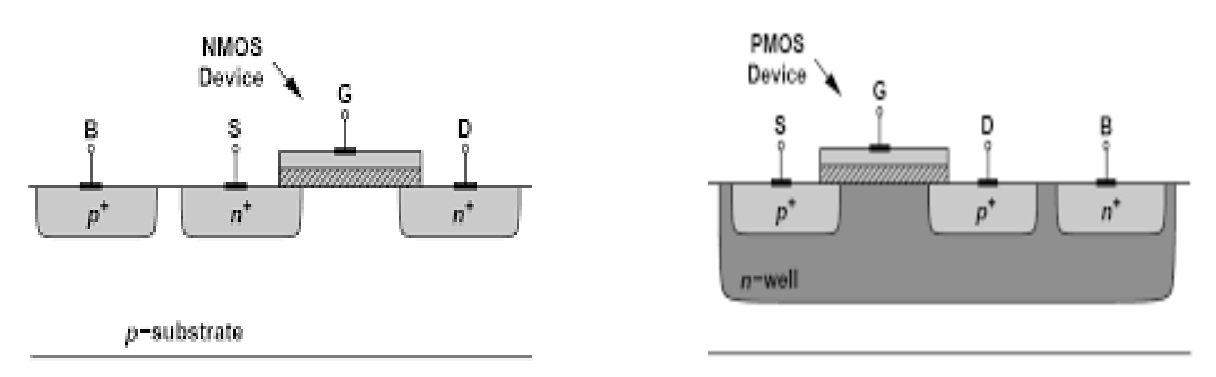

*Σχήμα 2.2: Σύνδεση υποστρώματος ΝMOSFET(αριστερά), PMOSFET(δεξιά).*

Η διάταξη χωρίζεται σε τρία επίπεδα, από τα οποία το πρώτο επίπεδο είναι η πύλη (gate), το ενδιάμεσο επίπεδο αποτελείται από έναν απομονωτή και στο κατώτερο επίπεδο υπάρχει ο ημιαγωγός (semiconductor). Ο κοινός τόπος μεταξύ των περιοχών διάχυσης και πύλης καθορίζει τη γεωμετρία του τρανζίστορ, όπου με L χαρακτηρίζεται το μήκος του διαύλου του τρανζίστορ και με W χαρακτηρίζεται το εύρος του διαύλου. Η γεωμετρία του τρανζίστορ είναι αυτή που καθορίζει την ηλεκτρική συμπεριφορά του στοιχείου.

Η τάση κατωφλίου Vt του τρανζίστορ καθορίζει σημαντικά την λειτουργία του στοιχείου. Η τιμή της τάσης κατωφλίου εξαρτάται από τη συγκέντρωση των προσμίξεων τύπου-p στο υπόστρωμα του NMOS τρανζίστορ (ή αντίστοιχα τύπου-n στο πηγάδι των PMOS τρανζίστορ).

Όταν οι ακροδέκτες του τρανζίστορ βρίσκονται σε μηδενικό δυναμικό (Σχήμα 2.3), το τρανζίστορ βρίσκεται σε κατάσταση ισορροπίας. Σε αυτήν την περίπτωση σχηματίζονται δύο δίοδοι υψηλής νόθευσης, όπου σε κάθε δίοδο δημιουργείται η περιοχή εκκένωσης φορέων. Έτσι, λόγω των περιοχών αυτών, επιτυγχάνεται ηλεκτρική απομόνωση (Ιd=0) μεταξύ των ακροδεκτών της πηγής (source) και drain, η οποία είναι απαραίτητη έτσι ώστε να επιτευχθεί η σωστή λειτουργία του στοιχείου.

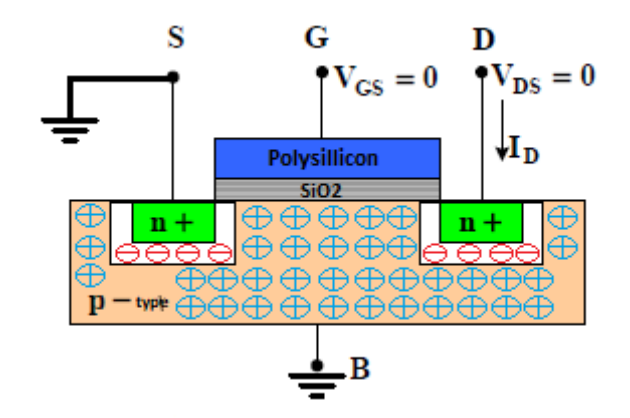

*Σχήμα 2.3: Διατομή ενός NMOSFET σε λειτουργία τάσης μηδενικής πύλης.*

Παρακάτω η πύλη του τρανζίστορ συνδέεται σε θετικό δυναμικό χαμηλής τιμής (0<Vgs<Vt) (Σχήμα 2.4). Με την ανάπτυξη θετικού δυναμικού παρουσιάζεται συγκέντρωση θετικών φορτίων στην πύλη (gate) και αρνητικών φορτίων στο υπόστρωμα(body) του τρανζίστορ. Η ύπαρξη των αρνητικών φορτίων κάτω από το  $SiO<sub>2</sub>$  υφίσταται μετά την απομάκρυνση των οπών από την περιοχή κάτω από το  $SiO<sub>2</sub>$  με το υπόστρωμα λόγω της παρουσίας δέσμιων ατόμων αποδεκτών. Η απουσία ελεύθερων φορέων αγωγιμότητας στην περιοχή εκκένωσης φορέων οδηγεί στο Id=0.

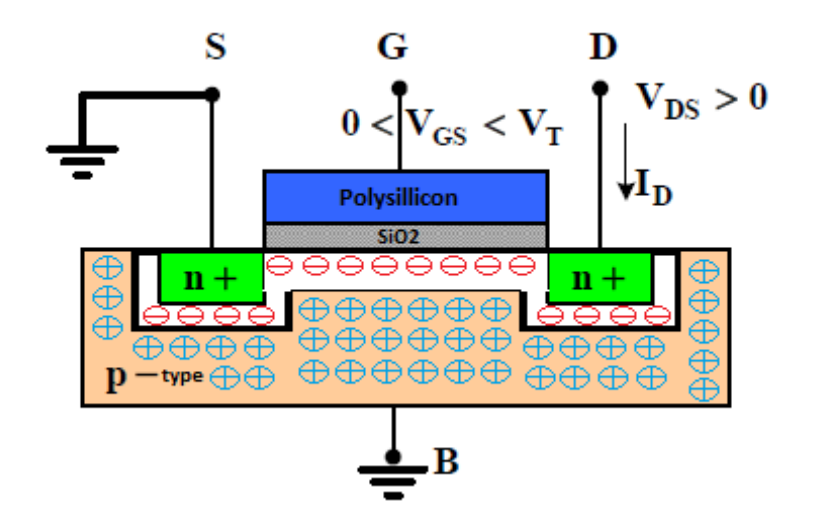

*Σχήμα 2.4: Δημιουργία περιοχής εξάντλησης.*

Στη συνέχεια εφόσον το δυναμικό της πύλης ξεπεράσει κάποιο όριο (Vgs>Vt), η περιοχή του υποστρώματος κάτω από το SiO<sub>2</sub> μετατρέπεται από ημιαγωγός τύπου-p σε ημιαγωγό τύπου-n (Σχήμα 2.5). Συμπερασματικά, όταν το δυναμικό της πύλης ξεπεράσει την τάση κατωφλίου Vt, προκαλείται αναστροφή στους φορείς αγωγιμότητας με αποτέλεσμα την δημιουργία διαύλου τύπου-n μεταξύ της πηγής(source) και του drain. Στη συνέχεια εφόσον έχει δημιουργηθεί ο δίαυλος και υπάρξει διαφορά δυναμικού μεταξύ source και drain προκύπτει ρεύμα που ρέει μέσα από το δίαυλο. Με αυτόν τον τρόπο παράγεται τρανζίστορ τύπου-n ή NMOS. Με τον ίδιο τρόπο δημιουργούνται και τα τρανζίστορ PMOS με τη διαφορά ότι οι φορείς αγωγιμότητας είναι οι οπές.

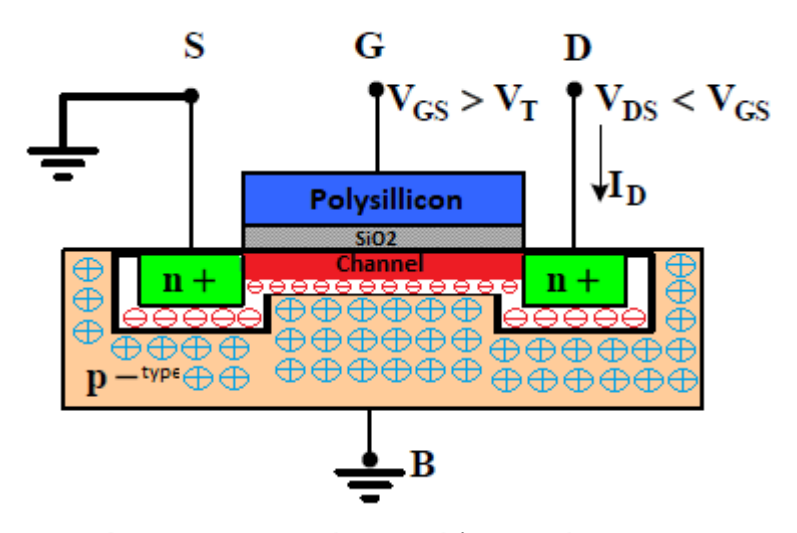

*Σχήμα 2.5: Γραμμική περιοχή λειτουργίας MOSFET*

### **2.3 Θόρυβος**

Ο θόρυβος μπορεί να περιγραφεί ως τυχαίες και ασύνδετες διακυμάνσεις ενός σήματος. Μια στιγμιαία τιμή θορύβου είναι απρόβλεπτη ακόμη και αν είναι γνωστές οι προηγούμενες τιμές. Η παρεμβολή στο επιθυμητό σήμα στα ηλεκτρονικά συστήματα προέρχεται από πολλές πηγές θορύβου. Οι πηγές θορύβου διακρίνονται α) στην κατηγορία του τεχνητού θορύβου όπου σε αυτές τις περιπτώσεις μπορεί να ελαχιστοποιηθεί χρησιμοποιώντας τις κατάλληλες τοπολογίες στα κυκλώματα, β) στην κατηγορία του βασικού θορύβου, ο οποίος δεν μπορεί να αντιμετωπιστεί εύκολα λόγω του ότι προέρχεται από κατασκευαστικά σφάλματα μιας συσκευής είτε του συστήματος ολόκληρου. Το χειρότερο είδος θορύβου είναι ο βασικός θόρυβος διότι αντιμετωπίζεται δύσκολα και επιβάλλει πολύ χαμηλό όριο απόδοσης στα ηλεκτρονικά συστήματα. Η παρατήρηση του θορύβου και η αξιοποίηση των αποτελεσμάτων για την κατασκευή ενός στατιστικού μοντέλου είναι η λύση για την αντιμετώπιση του θορύβου και την ενσωμάτωση του στο κύκλωμα για την ανάλυση ηλεκτρονικών συσκευών.

Από τα πιο σημαντικά χαρακτηριστικά του θορύβου είναι η μέση ισχύς. Η έννοια της μέσης ισχύς αποδεικνύεται πολύ χρήσιμη στην ανάλυση κυκλωμάτων. Στο πεδίο του χρόνου, ο θόρυβος μπορεί να περιγραφεί από τη μέση ισχύ θορύβου (Pαν), ενώ στην περιοχή συχνοτήτων από την πυκνότητα ισχύος φάσματος (Power Spectral Density). Η μέση ισχύς μιας κυματομορφής θορύβου x(t):

$$
P\alpha v = \lim_{T\to\infty} \frac{1}{T} \int_{-T/2}^{+T/2} x^2(t) dt
$$

Η μέση ισχύς θορύβου(Pav) εκφράζεται σε Watt (ή  $V^2$  ή  $A^2$ ). Η ανάλυση στο πεδίο της συχνότητας και με βάση το φάσμα του θορύβου σε κάθε συχνότητα μπορεί να βοηθήσει στον καθορισμό του συνολικού θορύβου. Το φάσμα (PSD) δείχνει πόση ισχύς μεταφέρει ένα σήμα σε κάθε συχνότητα.

$$
S(f) = \lim_{T \to \infty} \frac{|X(f)|^2}{T}
$$

Η πυκνότητα ισχύος φάσματος εκφράζεται σε Watt/Hz ή V $^2$ /Hz ή A $^2$ /Hz .

#### **2.4 Θόρυβος MOSFET**

Ο θόρυβος αποτελεί μια σημαντική παράμετρο για την λειτουργία και την συμπεριφορά των κυκλωμάτων. Ο θόρυβος παράγεται σε όλες τις συσκευές ημιαγωγών και γίνεται αντιληπτός ως αυθόρμητες τυχαίες διακυμάνσεις στο ρεύμα ή στην τάση. Στα MOSFET, υπάρχουν διάφοροι μηχανισμοί θορύβου και μπορούν να διαχωριστούν στις εξής κατηγορίες: Θερμικός θόρυβος, θόρυβος βολής (shot noise), θόρυβος χαμηλής συχνότητας (LFN) ή 1/f θόρυβος, θόρυβος που μεταφέρεται στην πύλη (induced gate noise).

Ο θερμικός θόρυβος εμφανίζεται στο κανάλι, η τιμή του είναι ίδια για κάθε συχνότητα και δεν εξαρτάται από τη συχνότητα και έτσι είναι επίπεδη σε ολόκληρο το φάσμα. Ακόμη, στο κανάλι εμφανίζεται και θόρυβος χαμηλών συχνοτήτων (flicker ή 1/f) όπου η πυκνότητα φάσματος ισχύος είναι αντιστρόφως ανάλογη με τη συχνότητα. Σε υψηλές συχνότητες βασικό ρόλο παίζει ο θόρυβος που μεταφέρεται στην πύλη(induced gate noise) λόγω μη στατικών φαινομένων. Επιπροσθέτως, ο θόρυβος βολής(shot noise) εμφανίζεται στην πύλη και δεν εξαρτάται από τη συχνότητα, αλλά προκύπτει από την τυχαία άφιξη διακεκριμένων φορέων σε μια διασταύρωση pn. Τέλος, θερμικός θόρυβος εμφανίζεται πέρα από το εσωτερικό τμήμα ενός MOSFET και σε εξωτερικές αντιστάσεις που περιβάλλουν το τρανζίστορ.

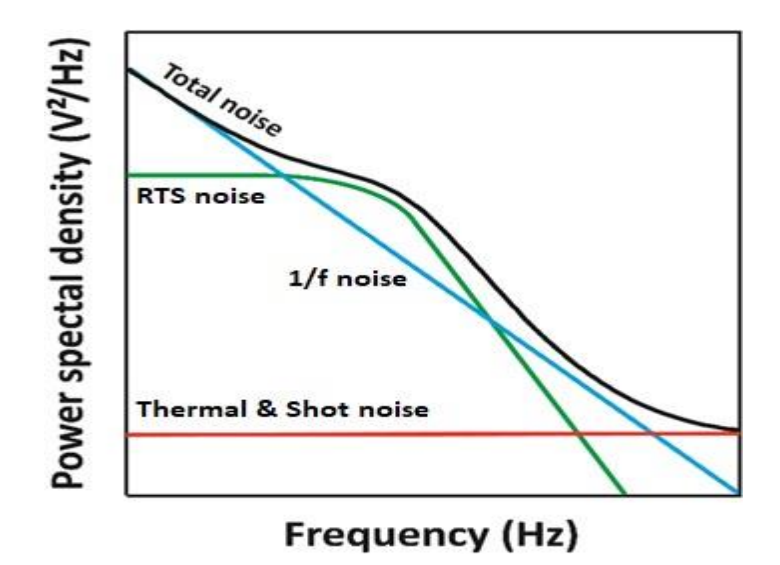

*Σχήμα 2.6: Φασματική πυκνότητα ισχύος θορύβου ενός MOSFET.*

Τόσο ο θερμικός θόρυβος όσο και ο θόρυβος χαμηλής συχνότητας μπορούν να αντιμετωπιστούν ως πηγές τάσης θορύβου που αναφέρονται στην αποστράγγιση ή ως πηγές θορύβου όπως φαίνεται στο σχήμα 2.2.

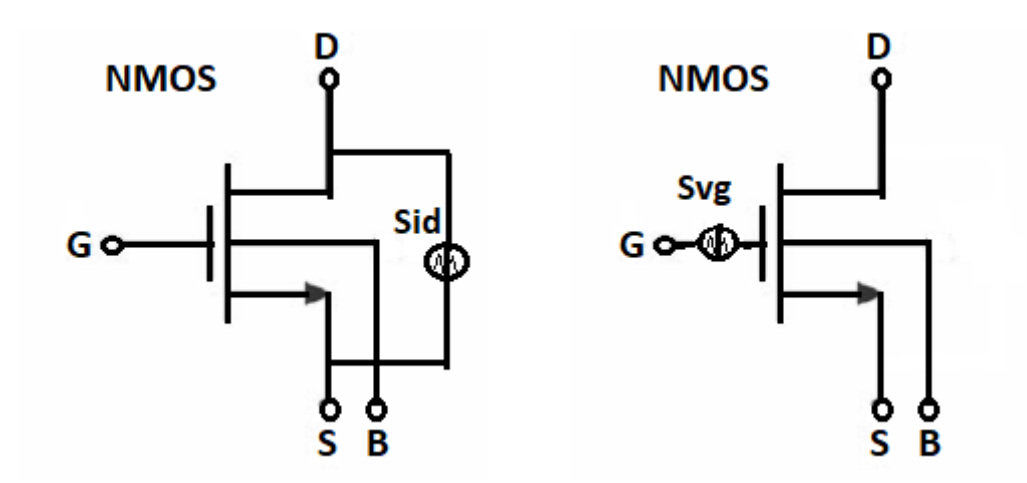

*Σχήμα 2.7: Ο θόρυβος MOSFET ως πηγή ρεύματος θορύβου που αναφέρεται στην αποστράγγιση(αριστερά) ή πηγή θορύβου που αναφέρεται στην πύλη(δεξιά).*

Οι πηγές θορύβου περιγράφονται συχνότερα από τη φασματική πυκνότητα ισχύος (Power Spectral Density (PSD)). Οι εκφράσεις που χρησιμοποιούνται για τη μετατροπή του PSD μεταξύ των πηγών θορύβου που αναφέρονται στην πηγή και στην πύλη είναι:

$$
S_{ID} = S_{VG} * gm^2 (A^2/\text{Hz})
$$
  

$$
S_{VG} = S_{ID} / gm^2 (V^2/\text{Hz})
$$

Η ποσότητα gm είναι η διαγωγιμότητα της πύλης όπου υπολογίζεται στο Παράρτημα (Π.1)

#### **2.4.1 Θερμικός θόρυβος**

Ο θερμικός θόρυβος σε ένα στοιχείο αντίστασης προκαλείται από την τυχαία κίνηση των φορέων λόγω της θερμικής διέγερσης προκαλώντας διακυμάνσεις τάσης στην τάση που μετράται σε όλο το στοιχείο. Ο θερμικός θόρυβος μερικές φορές ονομάζεται θόρυβος Johnson ή Nyquist και λόγω της σταθερής PSD με συχνότητα που ονομάζεται επίσης "λευκός θόρυβος"

Ο θερμικός θόρυβος εκφράζεται μέσα από την παράμετρο (Gn) που αποτελεί την τιμή της αγωγιμότητας, η οποία εξαρτάται κυρίως από τα φορτία στην πηγή και από μεγέθη όπως το χρήσιμο μήκος του καναλιού (Leff) και την θερμοδυναμική τάση (Uτ).

H φασματική πυκνότητα ισχύος (PSD) της αντίστασης θερμικού θορύβου δίνεται από:

$$
S_{VG(f)} = 4kTR (V^2/Hz), \qquad \text{for } V \text{ and } R = Gn * \frac{I_{SPEC}}{U_T}
$$

όπου k είναι η σταθερά Boltzmann (J / K), T είναι η απόλυτη θερμοκρασία (K) και R η τιμή αντίστασης (Ohm).

Τα MOSFET παρουσιάζουν θερμικό θόρυβο που παράγεται στην περιοχή του καναλιού και μπορεί να σχετίζεται με το συνολικό φορτίο στρώματος αναστροφής όπως περιγράφεται στην ακόλουθη εξίσωση:

$$
S_{ID,TH} = 4kT \frac{\mu_{eff}}{L^2} |Q_{inv}| (A^2/\text{Hz})
$$

Μια πιο πρακτική προσέγγιση της φασματικής πυκνότητας ισχύος θερμικού θορύβου, που ισχύει τόσο για την κορεσμό όσο και για τις γραμμικές περιοχές ενός MOSFET, δίνεται από:

$$
S_{ID,TH(LIN,SAT)} = 4kT \Gamma g_{ms}(A^2/\text{Hz})
$$

όπου το Γ είναι ίσο με 1/2 σε ασθενή αναστροφή και 2/3 σε ισχυρή αναστροφή.

O παράγοντας δ ορίζεται ως ο λόγος της αγωγιμότητας Gn προς την αγωγιμότητα εξόδου του τρανζίστορ (Gds), όπως αυτή υπολογίζεται στο Vds =0V. Αποτελεί μία σύγκριση μεταξύ του θερμικού θορύβου της διάταξης σε σχέση με τον θόρυβο που θα εμφανιζόταν στο κανάλι αν λειτουργούσε σαν μία απλή αντίσταση. Η τιμή του  $\delta \approx 1$  όταν είναι κοντά στην γραμμική περιοχή και στον κορεσμό έχουμε  $\delta \approx 2/3$ .

$$
\delta = \frac{Gn}{G_{DS} * V_{DS}}
$$

#### **2.4.2 Μη στατικός θόρυβος (NQS)**

Στις υψηλές συχνότητες, η χωρητική σύζευξη που αναπτύσσεται στην περιοχή μεταξύ καναλιού και πύλης καθώς και μεταξύ καναλιού και υποστρώματος σε μικρότερο βαθμό, δημιουργεί θόρυβο σε αυτά τα τερματικά. Έτσι, αυτό έχει ως αποτέλεσμα την εμφάνιση του στατικού θορύβου στην πύλη εξαιτίας του ρεύματος θορύβου που δημιουργείται στην πύλη. Η συχνότητα λειτουργίας του τρανζίστορ καθορίζει την τιμή του θορύβου εν' αντιθέσει με τον θερμικό θόρυβο που είναι ανεξάρτητος από αυτήν.

#### **2.4.3 Θόρυβος βολής**

Ο θόρυβος βολής προκύπτει από τυχαίες διακυμάνσεις του ρεύματος και εμφανίζεται στα MOSFETS όταν αυτά λειτουργούν κάτω από την περιοχή κατωφλίου. Aρχικά, είναι ανεξάρτητος από την συχνότητα και θερμοκρασία. Όμως, σε περίπτωση που υπάρχουν πολύ υψηλές συχνότητες και χαμηλές θερμοκρασίες, ο θόρυβος βολής μπορεί να αποτελέσει κυρίαρχη πηγή θορύβου. Επιπροσθέτως, ο θόρυβος αυτός έχει σταθερή τιμή μέσα στο φάσμα και συσχετίζεται με τον θερμικό θόρυβο καθώς η ανάπτυξη και των δύο θορύβων οφείλεται στις κινήσεις των οπών ή ηλεκτρονίων. Το φάσμα πυκνότητας ισχύος (Power Spectral Density) του θορύβου υπολογίζεται ως εξής:

#### $S_{ID} = 2qI_D (A^2/Hz)$

#### **2.4.4 Θόρυβος χαμηλών συχνοτήτων (flicker noise, 1/f noise)**

Ο θόρυβος χαμηλών συχνοτήτων χαρακτηρίζεται από μία φασματική πυκνότητα ισχύος, η οποία είναι αντιστρόφως ανάλογη της συχνότητας. Ο θόρυβος αυτός επικρατεί κυρίως στις χαμηλές συχνότητες, κάτω από τη γωνιακή συχνότητα fc, η οποία ορίζεται ως η συχνότητα στην οποία ο 1/f θόρυβος συνεισφέρει εξίσου, με τον θερμικό θόρυβο, στην συνολική φασματική πυκνότητα ισχύος. Η εξίσωση που περιγράφει το φάσμα πυκνότητας ισχύος του θορύβου:

$$
S_{VG,FL} = \frac{K_F}{Cox^2WLf^{AF}} (V^2/\text{Hz})
$$

Η ανάπτυξη αυτού του θορύβου οφείλεται σε διακυμάνσεις του αριθμού των φορέων, το οποίο προέρχεται από τις διακυμάνσεις του αναστρέφοντος φορτίου κοντά στην επιφάνεια της διεπαφής  $Si - SiO<sub>2</sub>$  εξαιτίας των αυξομειώσεων του φορτίου οξειδίου. Ο δεύτερος λόγος προέρχεται από τις διακυμάνσεις της ευκινησίας των φορέων (Hooge model).

Για την αντιμετώπιση του θορύβου χαμηλών συχνοτήτων έχουν αναπτυχθεί κάποιες τεχνικές. Μια τεχνική είναι να φτιάξουμε την πύλη μεγαλύτερης επιφάνειας, ώστε να μειωθεί ο θόρυβος, διατηρώντας όμως τον ίδιο λόγο W/L και στο ίδιο επίπεδο τον θερμικό θόρυβο με μειωμένη γωνιακή συχνότητα.

## **Κεφάλαιο 3**

## **Πειραματική διαδικασία, ανάλυση δεδομένων θορύβου και σύγκριση αποτελεσμάτων**

#### **3.1 Μετρήσεις και πειραματική διαδικασία**

Για τις μετρήσεις χρησιμοποιήθηκαν μία διάταξη NMOS. Οι μετρήσεις θορύβου πραγματοποιήθηκαν για 20 διαφορετικά Dies ενός wafer. Οι πολώσεις, για τις οποίες έγιναν οι μετρήσεις είναι: Vd = 0.05 V, 1.2 V και με Vg = -0.1 V, -0.05 V, 0.05 V, 0.1 V, 0.15 V, 0.3V, 0.5V, 0.8 V, 1V.

Τα όργανα που χρησιμοποιήθηκαν καθώς και η διαδικασία που έγιναν οι μετρήσεις, περιγράφονται αναλυτικά παρακάτω.

Αφού ολοκληρώθηκε η πειραματική διαδικασία και λάβαμε τις μετρήσεις του θορύβου, ακολουθεί επεξεργασία των δεδομένων που λάβαμε από τις μετρήσεις. Η αναλυτική περιγραφή και η απεικόνισή τους με τη βοήθεια του εργαλείου που αναπτύχθηκε, η οποία θα βοηθήσει στην στατιστική ανάλυση δεδομένων θορύβου παρουσιάζονται αναλυτικά στη συνέχεια.

#### **3.1.1 Απαιτήσεις και εγκατάσταση εξοπλισμού**

Το λογισμικό και τα όργανα που χρησιμοποιήθηκαν για τις μετρήσεις, περιγράφονται αναλυτικά παρακάτω:

- Cascade Microtech Probe Station
- Stanford Research SR570 Ενισχυτής Χαμηλού Θορύβου
- Low Pass Filter 1 Hz
- Agilent 35670 Δυναμικός Αναλυτής Σήματος
- HP 4142B DC Αναλυτής
- GPIB-USB Interface
- Agilent ICCAP (Software)

Αρχικά, από τα πιο βασικά στοιχεία για τη μέτρηση θορύβου χαμηλών συχνοτήτων είναι ο Stanford Research SR570, ο οποίος είναι ενισχυτής χαμηλού θορύβου. Ο ενισχυτής ρυθμίζεται έτσι ώστε οι συνθήκες υπερφόρτωσης στην είσοδο και την έξοδο να είναι ανιχνεύσιμες. Η ικανότητα πόλωσης του παρόντος ενισχυτή είναι ±5 mA και ±5 V. Το ενισχυμένο σήμα που παράγεται έχει φάσμα ισχύος που υπολογίζεται από τον δυναμικό αναλυτής σήματος Agilent 35670, ο οποίος έχει εύρος συχνοτήτων από 0 Hz μέχρι 100 KHz.

 Το εύρος συχνοτήτων που χρησιμοποιείται υφίσταται περιορισμό από την απόκριση συχνότητας του παραπάνω ενισχυτή και εξαρτάται από την ενίσχυση που χρησιμοποιείται κάθε φορά. Η πόλωση στην πύλη παρέχεται από τον HP 4142B DC αναλυτή με τουλάχιστον δύο μονάδες παροχής πηγής. Στη συνέχεια ο θόρυβος που μόλις μετρήθηκε εισέρχεται σε φίλτρο 1 Hz όπου περιορίζεται ο θόρυβος από τις κεντρικές συχνότητες του δικτύου.

Το set up της μέτρησης παρουσιάζεται στο παρακάτω σχήμα (Σχήμα 3.1).

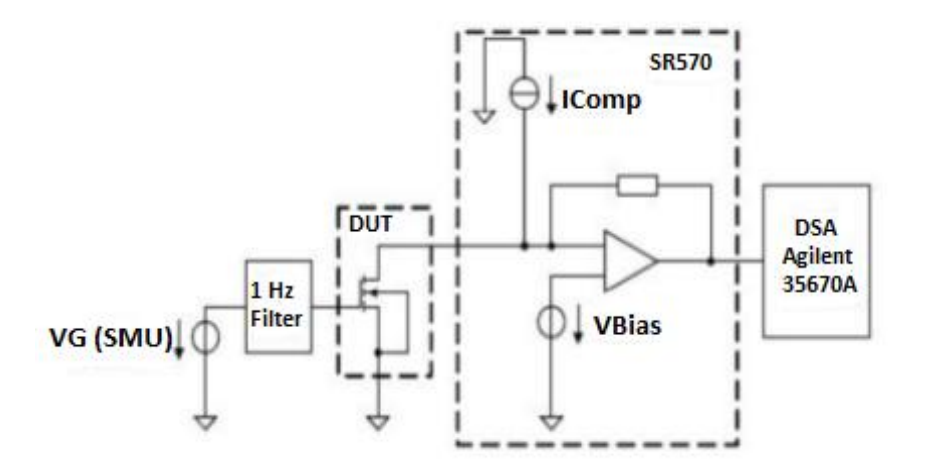

*Σχήμα 3.1: Κυκλωματικό διάγραμμα θορύβου χαμηλής συχνότητας.*

#### **3.1.2 Σύνδεση εξοπλισμού και διαδικασία μετρήσεων**

Για την επιτυχή διεξαγωγή των μετρήσεων απαιτούνται να ληφθούν υπ' όψιν κάποιες σημαντικές ρυθμίσεις όσο αναφορά την διασύνδεση του εξοπλισμού. Η γείωση των καλωδίων είναι αναγκαία καθώς στις μετρήσεις θορύβου πρέπει να αποφευχθούν φαινόμενα όπως βρόχοι γειώσεων και βρόχοι μεταξύ του σήματος και του καλωδίου γείωσης.

Για να αποφευχθεί η παραμόρφωση από το κεντρικό δίκτυο θα πρέπει κατά τη διάρκεια των μετρήσεων να μην είναι συνδεδεμένα τα καλώδια τροφοδοσίας από τον Stanford Research SR570.

Αρχικά, ανάβουμε τις συσκευές που προαναφέρθηκαν και περιμένουμε λίγο ώστε να ζεσταθούνε. Ανοίγουμε με τη σειρά τον δυναμικό αναλυτή σήματος Agilent 35670, έπειτα τον ενισχυτή χαμηλού θορύβου Stanford Research SR570, αφού του βγάλουμε την τροφοδοσία του δικτύου ώστε να μείνει με τη μπαταρία του. Συνεχίζουμε ανάβοντας τον DC αναλυτή HP-4142B. Τέλος πάμε στον probe station και τοποθετούμε το wafer που περιέχει τις διατάξεις τις οποίες επιθυμούμε να μετρήσουμε. Ανάβουμε το λαμπάκι του probe station, και αναζητούμε τη συσκευή και συγκεκριμένα το Die που θα μετρηθεί. Αφού βρεθεί, κατασκευάζουμε την διάταξη-γεωμετρία και κατεβάζουμε τις βελόνες στα κατάλληλα σημεία. Τέλος, δεν ξεχνάμε να κλείσουμε το λαμπάκι από το probe station καθώς είναι πιθανό να μας εμφανίσει σφάλματα στις μετρήσεις φέρνοντας μας τον θερμικό θόρυβο σε άλλο επίπεδο από όπου τον αναμέναμε. Η διασύνδεση του εξοπλισμού παρουσιάζεται στο επόμενο Σχήμα 3.2.

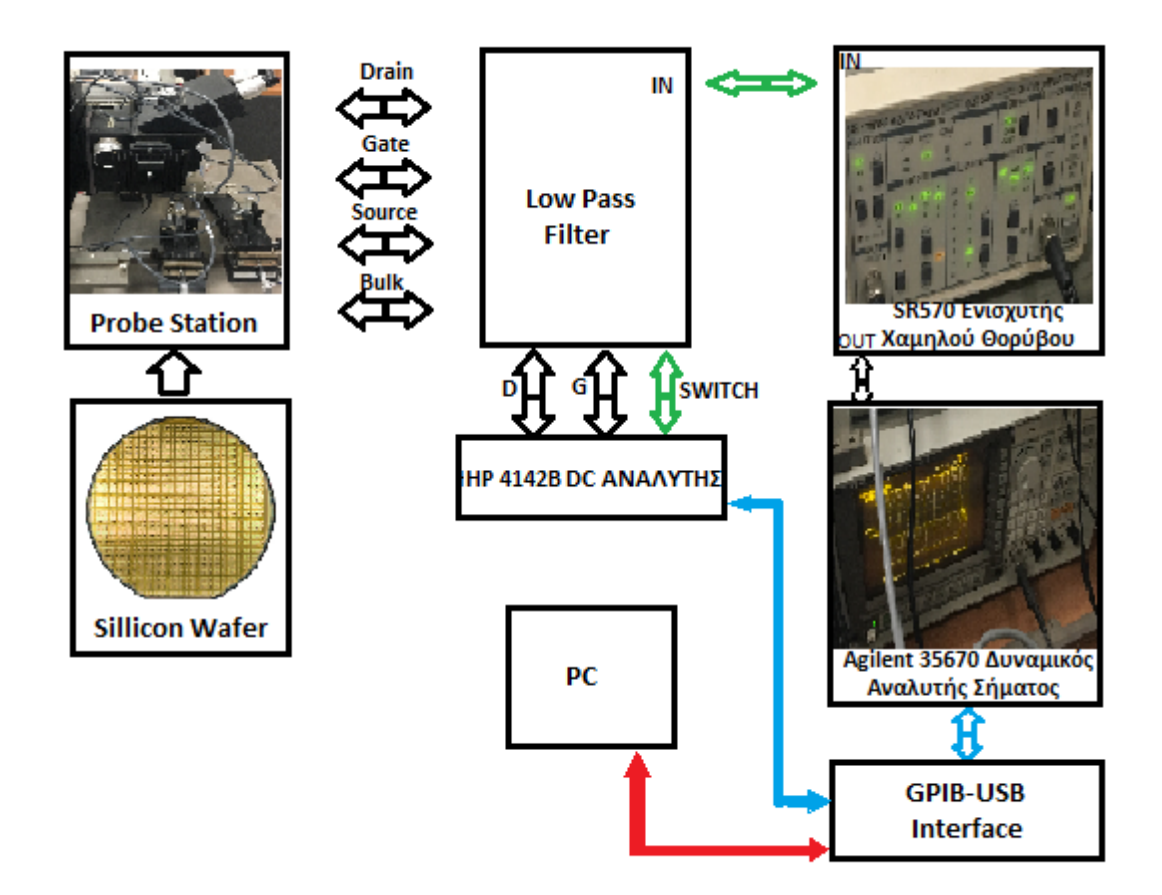

*Σχήμα 3.2: Σχηματικό διάγραμμα με καλωδιακές συνδέσεις θορύβου χαμηλής συχνότητας.*

#### **3.1.3 Προετοιμασία εκτέλεσης μετρήσεων**

Για την επιτυχής έναρξη και εκτέλεση των μετρήσεων πρέπει να γίνει έλεγχος αν όλα τα όργανα είναι συνδεδεμένα σωστά και ότι έχουν λειτουργήσει επαρκεί χρόνο για να ζεσταθούν. Επίσης από τον χώρο που πραγματοποιούνται οι μετρήσεις, πρέπει να απομακρυνθούν οποιεσδήποτε κινητές συσκευές διότι μπορεί να δημιουργήσουν παρεμβολή στις μετρήσεις και να αλλοιώσουν τις μετρήσεις. Στη συνέχεια μέσω του λογισμικού Agilent ICCAP, πρέπει να ελεγχθεί ότι τα απαραίτητα όργανα έχουν συνδεθεί σωστά μεταξύ τους.

### **3.2 Επεξεργασία Αποτελεσμάτων**

#### **3.2.1 Πειραματικές μετρήσεις**

#### **3.2.1.1 Μετρήσεις λειτουργίας file**

Με την ολοκλήρωση των μετρήσεων, ακολουθεί η απεικόνιση των μετρήσεων και η στατιστική ανάλυση μέσω του προγράμματος που αναπτύχθηκε στην παρούσα διπλωματική εργασία. Παρακάτω παρουσίαζονται ενδεικτικές απεικονίσεις από όλες τις λειτουργίες που εξυπηρετεί το πρόγραμμα.

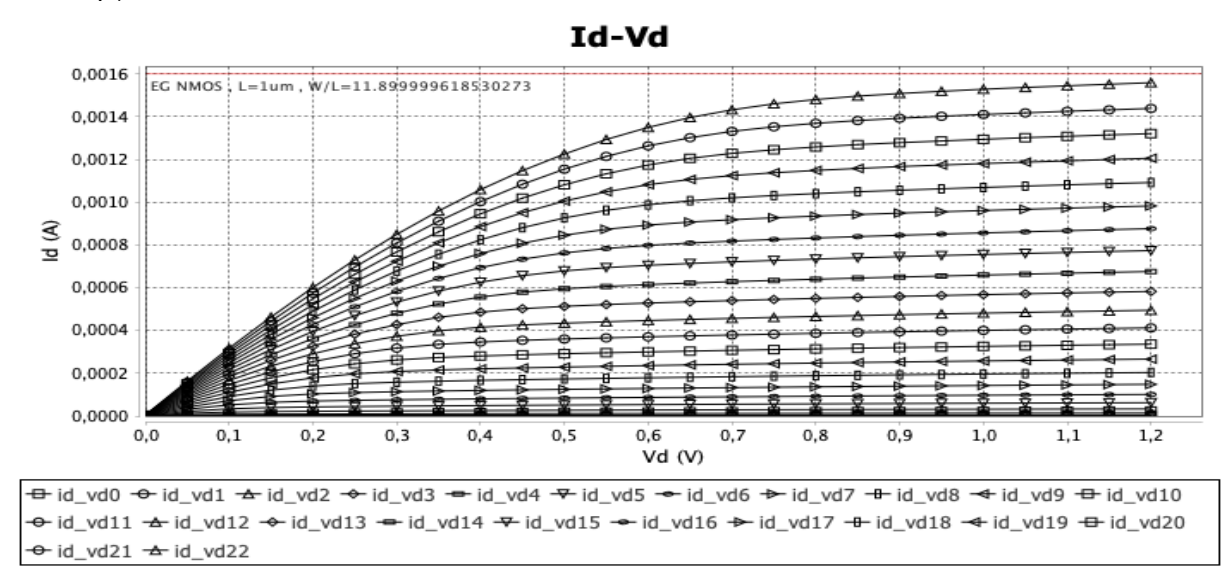

*Λειτουργία File:Id-Vd*

*Σχήμα 3.3: NMOS MOSFET, Υπολογισμός Id-Vd, με βήμα 0.05V και W/L=11.9um/1um.*

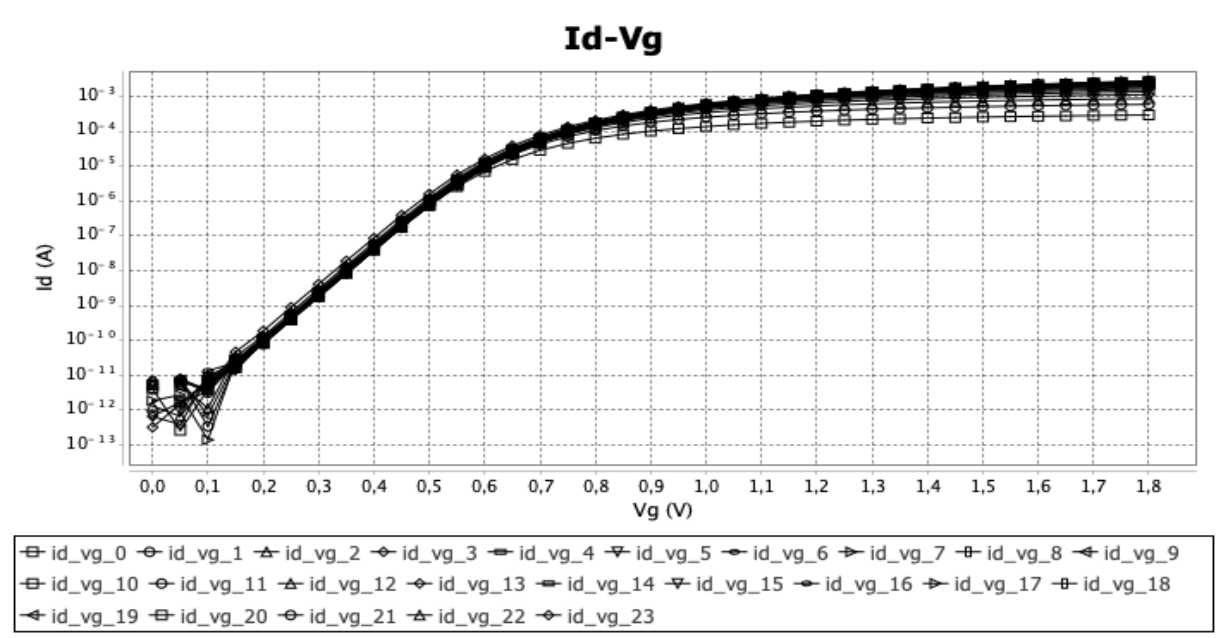

*Λειτουργία File:Id-Vg*

*Σχήμα 3.4: NMOS MOSFET,Υπολογισμός Id-Vg, με βήμα 0.05V και W/L=11.9um/1um.*

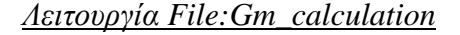

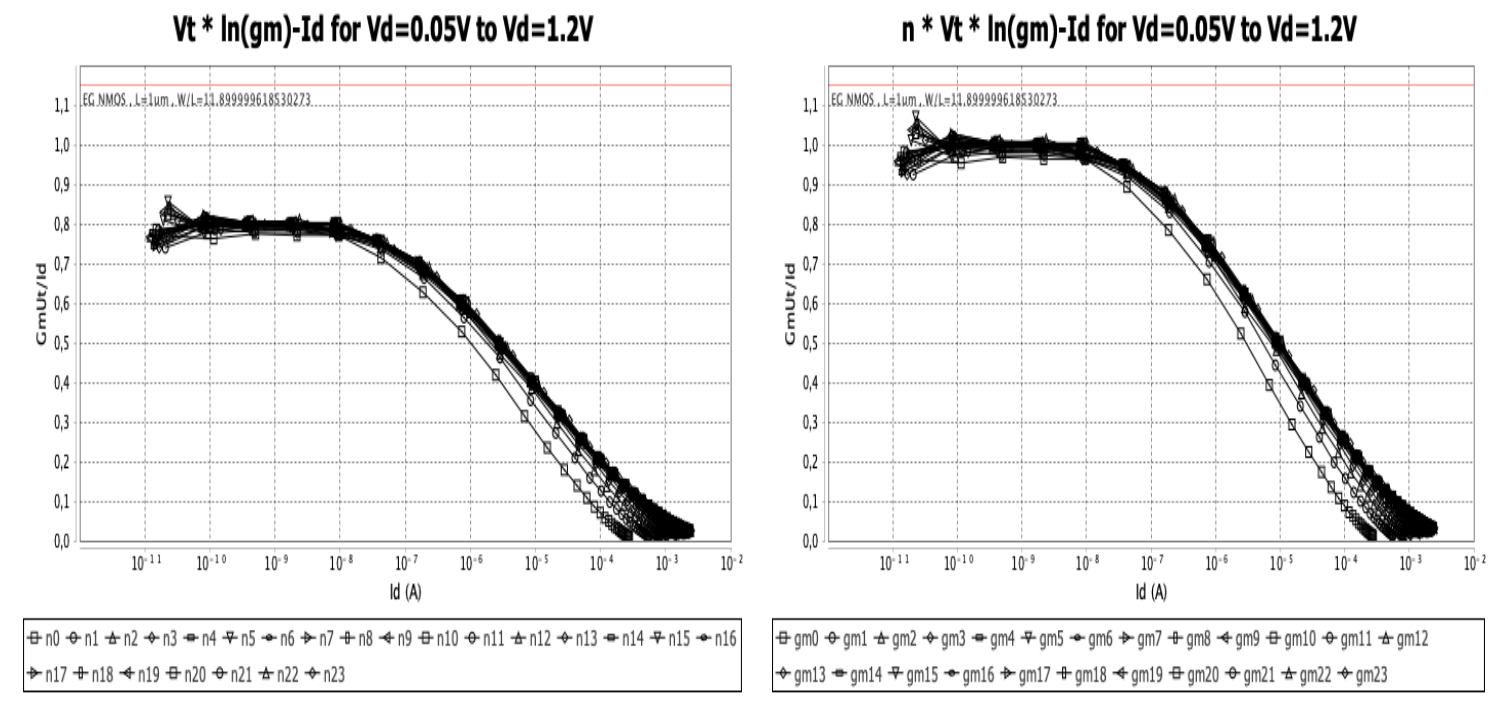

*Σχήμα 3.5: NMOS MOSFET, Υπολογισμός:(* ∗ ln() − ) *(αριστερά), (* ∗ ∗ ln() − ) *(δεξιά) για Vd=0.05 έως Vd=1.2V και W/L=11.9um/1um, Ut≈0.0258V(θερμική τάση) και n≈1.25(παράγοντας υποστρώματος). Ο υπολογισμός της διαγωγιμότητας gm που χρησιμοποιείται στη λειτουργία παρουσιάζεται στο παράρτημα.*

Παρακάτω δίνονται τα φάσματα των μετρήσεων θορύβου που πραγματοποιήσαμε, δηλαδή γραφικές παραστάσεις της φασματικής πυκνότητας ισχύος του θορύβου ως προς τις συχνότητες των μετρήσεων. Επίσης, παρουσιάζονται και τα διαγράμματα στα οποία μεγάλα peaks θορύβου έχουν αφαιρεθεί έτσι ώστε να υπάρχει μια καλύτερη επεξεργασία για τα δεδομένα που υπάρχουν.

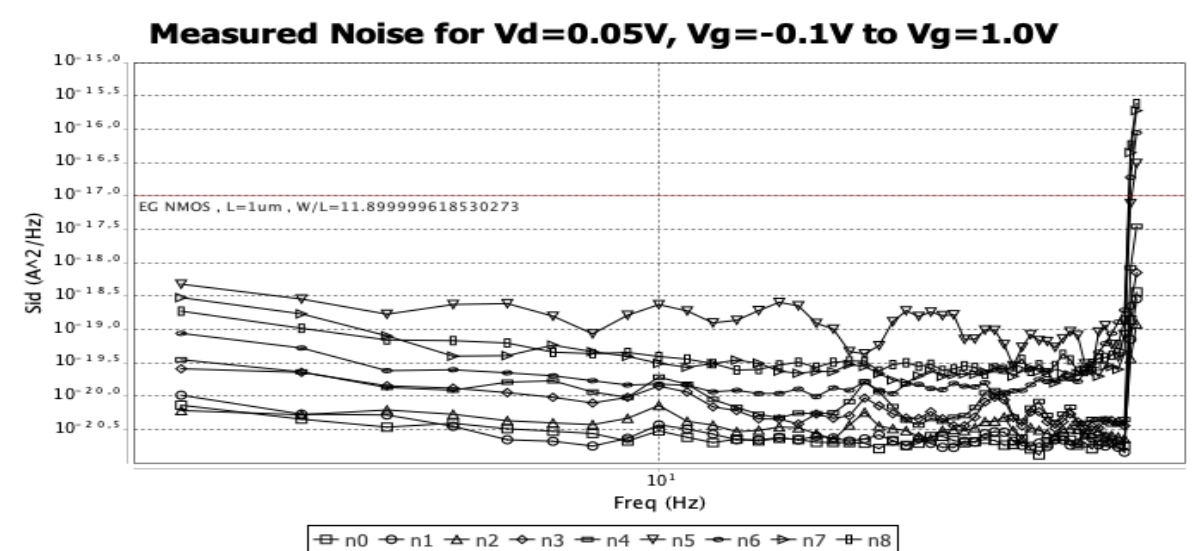

*Λειτουργία File:Noise calculation*

*Σχήμα 3.6: NMOS MOSFET, Υπολογισμός θορύβου για Vd=0.05V, f=2 Hz έως f=50 Hz και W/L=11.9um/1um.*

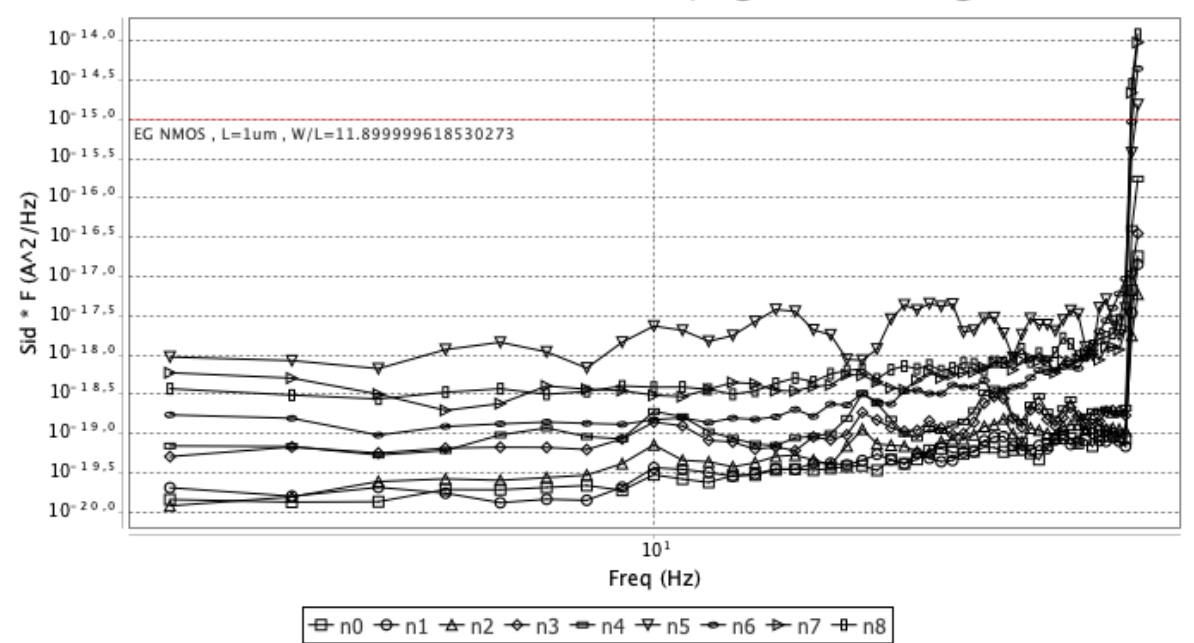

Measured Noise \* f for Vd=0.05V, Vg=-0.1V to Vg=1.0V

*Σχήμα 3.7: NMOS MOSFET, Υπολογισμός θορύβου \* συχνότητα για Vd=0.05V, f=2 Hz έως f=50 Hz και W/L=11.9um/1um.*

Στη συνέχεια αφαιρούνται τα μεγάλα peaks του θορύβου με μια μικρή επεξεργασία έτσι ώστε να μην υφίσταται μεγάλη αλλοίωση η στατιστική ανάλυση του θορύβου.

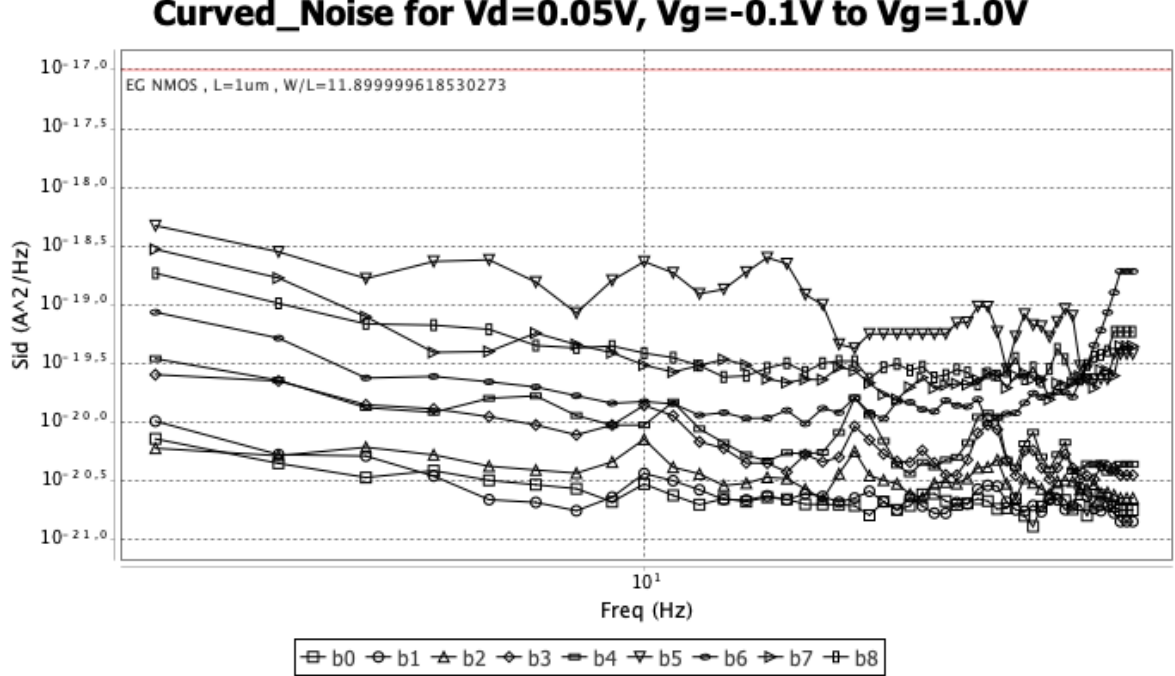

Curved Noise for Vd=0.05V, Vg=-0.1V to Vg=1.0V

*Σχήμα 3.8: NMOS MOSFET, Υπολογισμός θορύβου με επεξεργασία (αφαίρεση μεγάλων peaks) για Vd=0.05V, f=2 Hz έως f=50 Hz και W/L=11.9um/1um.*

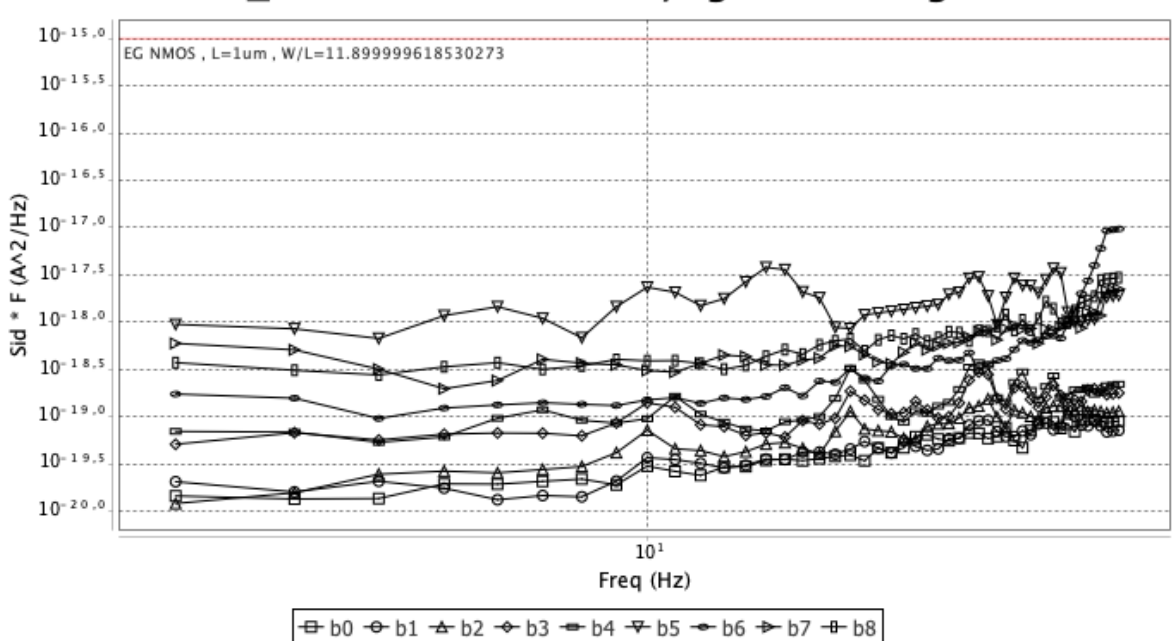

Curved\_Noise \* f for Vd=0.05V, Vg=-0.1V to Vg=1.0V

*Σχήμα 3.9: NMOS MOSFET, Υπολογισμός θορύβου \* συχνότητα, με επεξεργασία (αφαίρεση μεγάλων peaks) για Vd=0.05V, f=2 Hz έως f=50 Hz και W/L=11.9um/1um.*

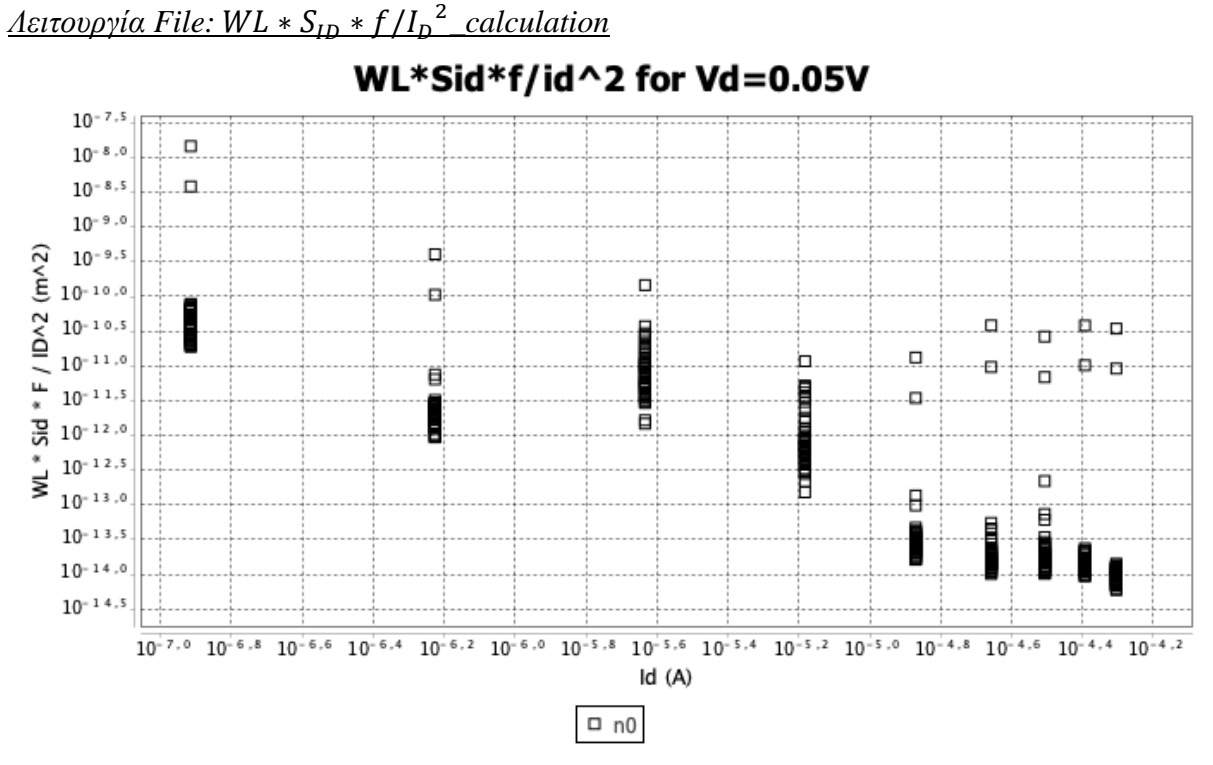

*Σχήμα* 3.10: *NMOS MOSFET, Υπολογισμός Φασματικής Πυκνότητας Ισχύος: WL \* S<sub>ID</sub> \** / 2 *προς για Vd=0.05 V, f=2 Hz έως f=50 Hz και W/L=11.9um/1um.*

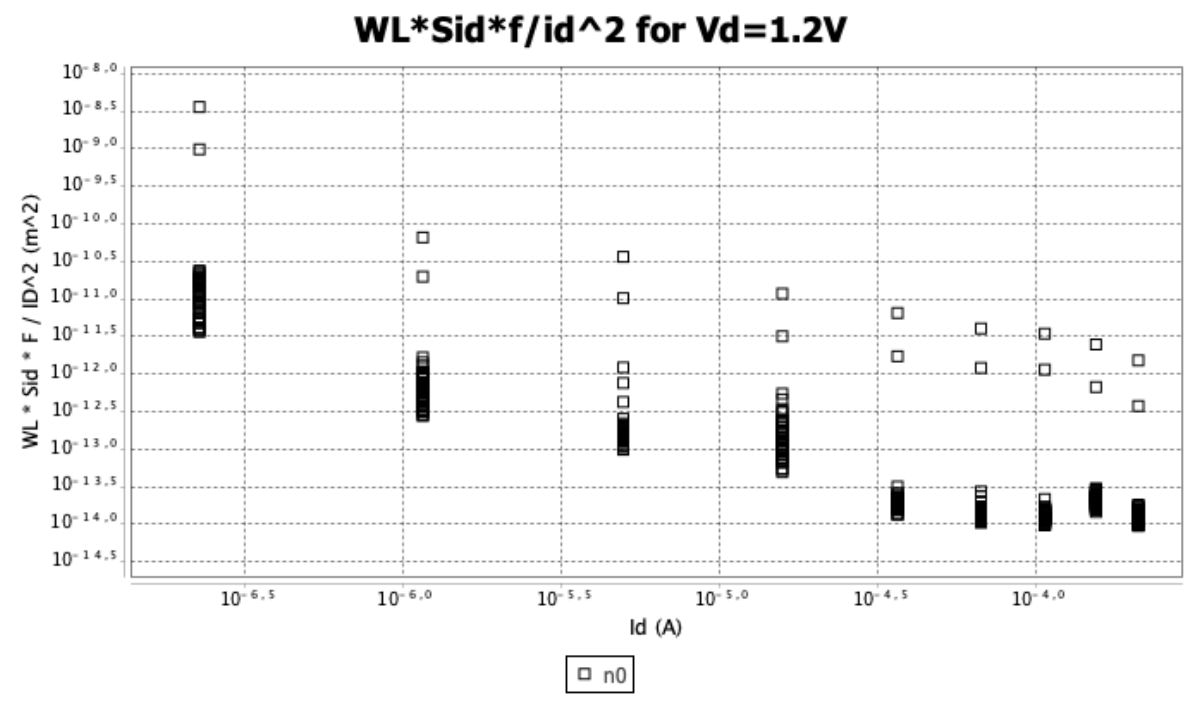

*Σχήμα* 3.11: *NMOS MOSFET, Υπολογισμός Φασματικής Πυκνότητας Ισχύος:* WL \* S<sub>ID</sub> \* / 2 *προς για Vd=1.2 V, f=2 Hz έως f=50 Hz και W/L=11.9um/1um.*

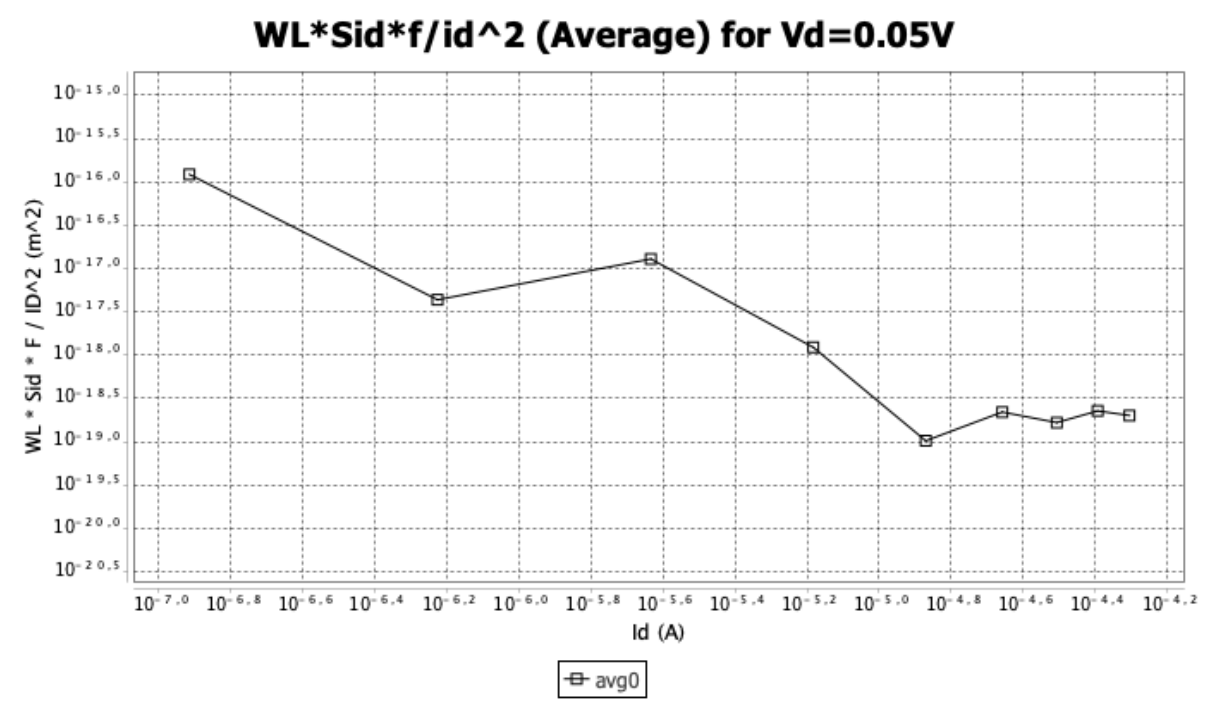

*Σχήμα 3.12: NMOS MOSFET, Υπολογισμός μέσου όρου Φασματικής Πυκνότητας Ισχύος:*   $WL * S<sub>ID</sub> * f/I<sub>D</sub><sup>2</sup> προς I<sub>D</sub> για Vd=0.05 V, f=2 Hz έως f=50 Hz και W/L=11.9um/1um.$ 

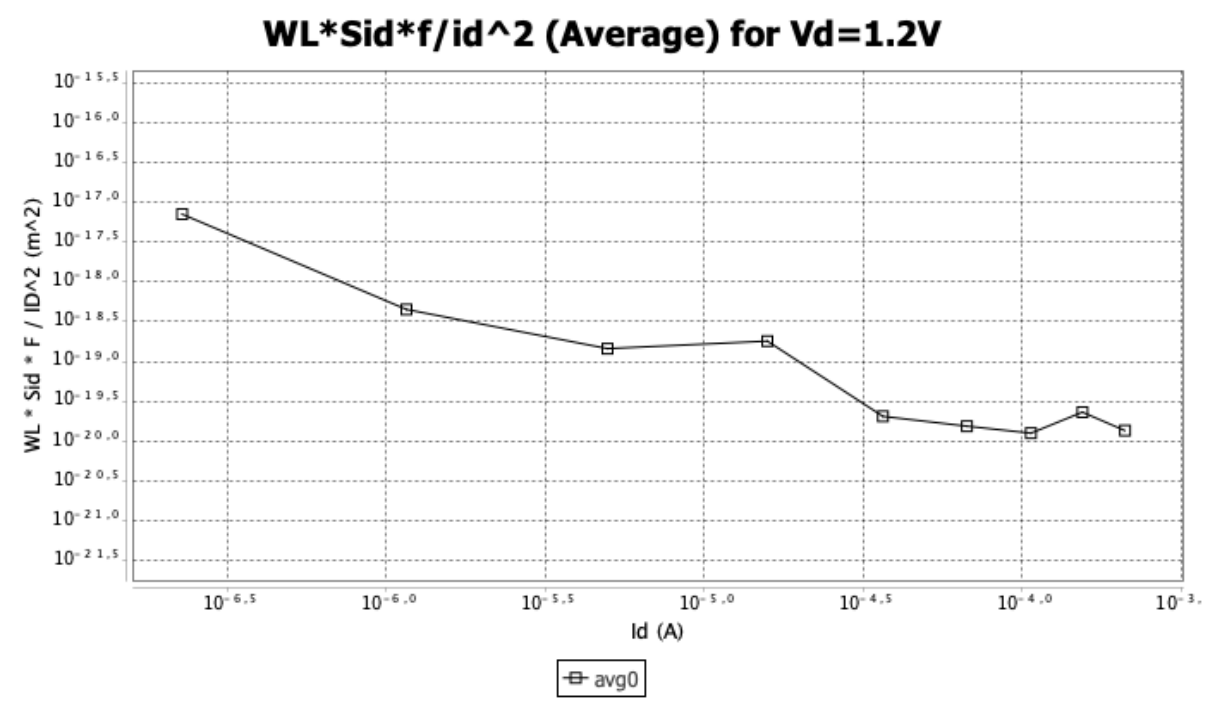

*Σχήμα 3.13: NMOS MOSFET, Υπολογισμός μέσου όρου Φασματικής Πυκνότητας Ισχύος:*   $WL * S<sub>ID</sub> * f/I<sub>D</sub><sup>2</sup> προς I<sub>D</sub> για Vd=1.2 V, f=2 Hz έως f=50 Hz και W/L=11.9um/1um.$ 

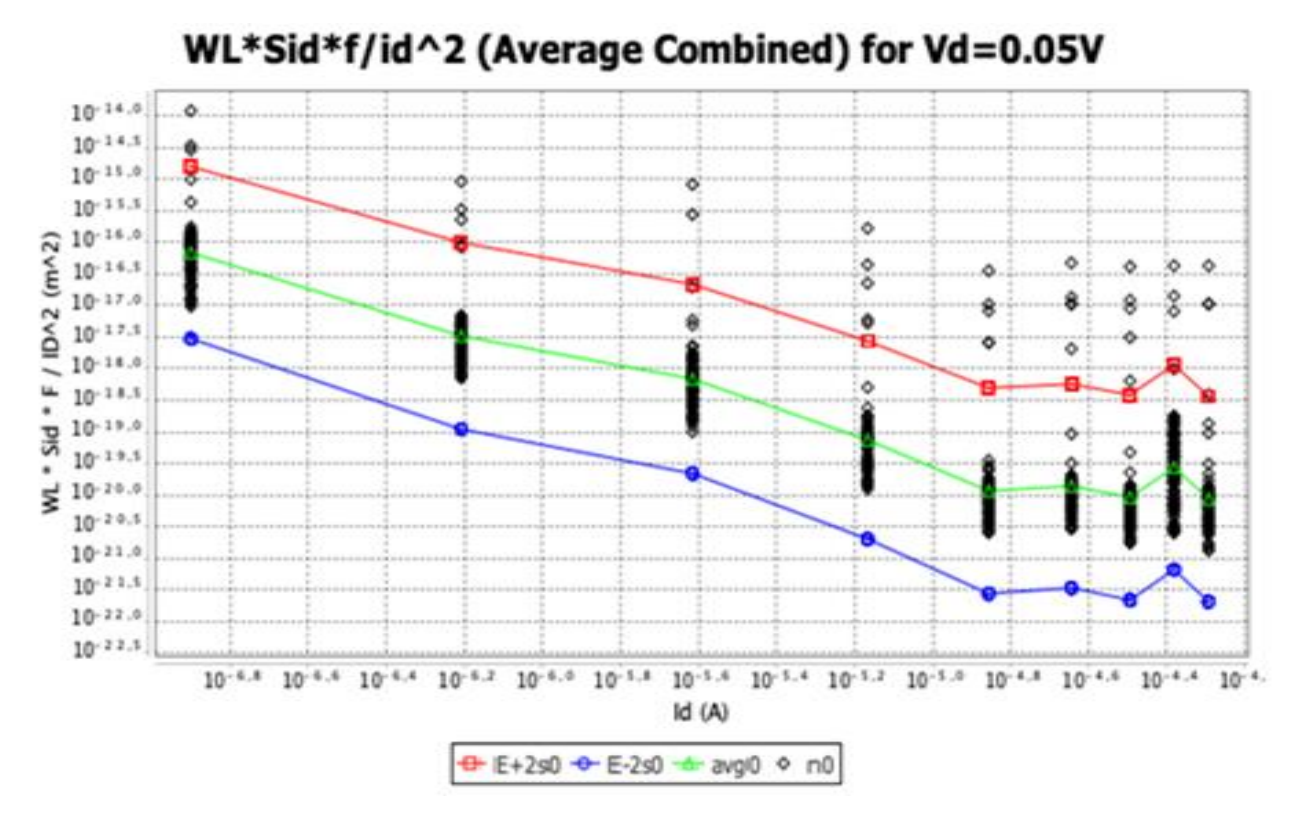

*Σχήμα 3.14: NMOS MOSFET, Υπολογισμός μέσου όρου, γεωμετρικής τυπικής απόκλισης (E+2σ, E-2σ), Φασματικής Πυκνότητας Ισχύος: WL \* S<sub>ID</sub> \* f /I<sub>D</sub><sup>2</sup> προς I<sub>D</sub> για Vd=0.05 V , f=2 Hz έως f=100 Hz και W/L=11.9um/1um. O υπολογισμός της γεωμετρικής απόκλισης(σ) παρουσιάζεται στο παράρτημα (Π.2).*

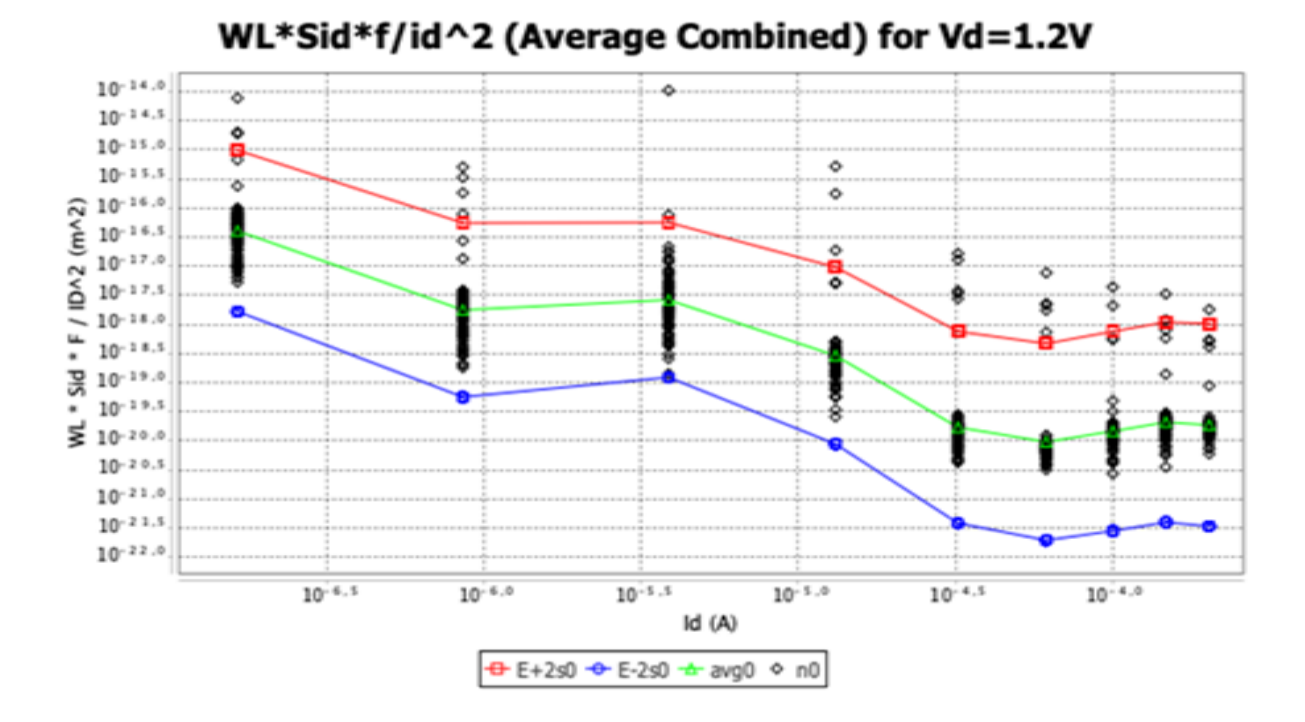

*Σχήμα 3.15: NMOS MOSFET, Υπολογισμός μέσου όρου, γεωμετρικής τυπικής απόκλισης (E+2σ, E-2σ), Φασματικής Πυκνότητας Ισχύος: WL \* S<sub>ID</sub> \* f /I<sub>D</sub> <sup>2</sup> προς I<sub>D</sub> για Vd=1.2 V , f=2 Hz έως f=100 Hz και W/L=11.9um/1um. O υπολογισμός της γεωμετρικής απόκλισης(σ) παρουσιάζεται στο παράρτημα (Π.2).*

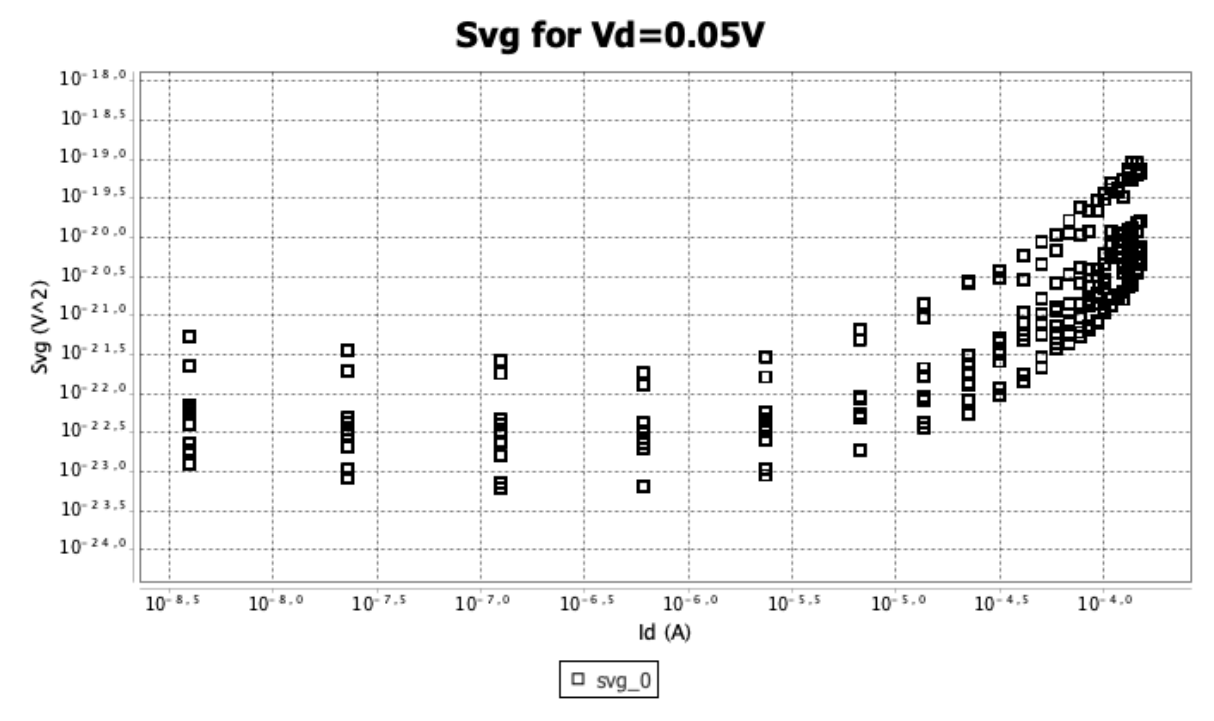

*Λειτουργία File: \_calculation*

*Σχήμα 3.16: NMOS MOSFET, Υπολογισμός Φασματικής Πυκνότητας Ισχύος: προς για Vd= 0.05 V, f=2 Hz έως f=50 Hz και W/L=11.9um/1um.*

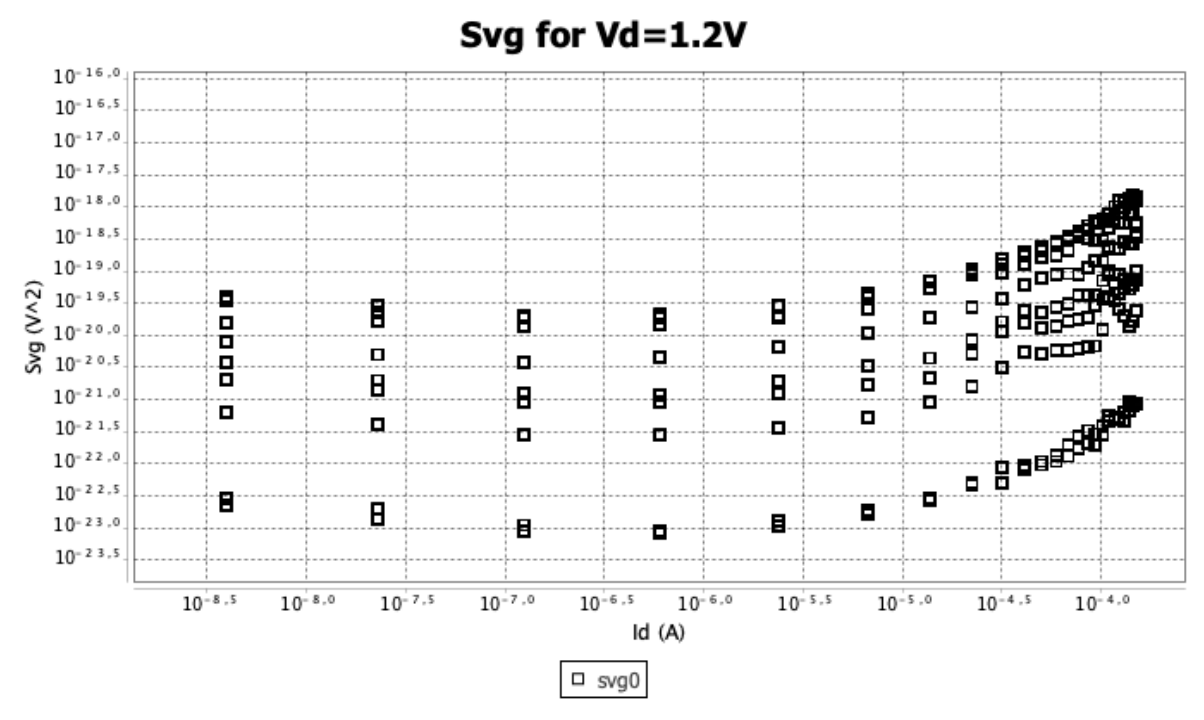

*Σχήμα 3.17: NMOS MOSFET, Υπολογισμός Φασματικής Πυκνότητας Ισχύος: προς για Vd= 1.2 V, f=2 Hz έως f=50 Hz και W/L=11.9um/1um.*

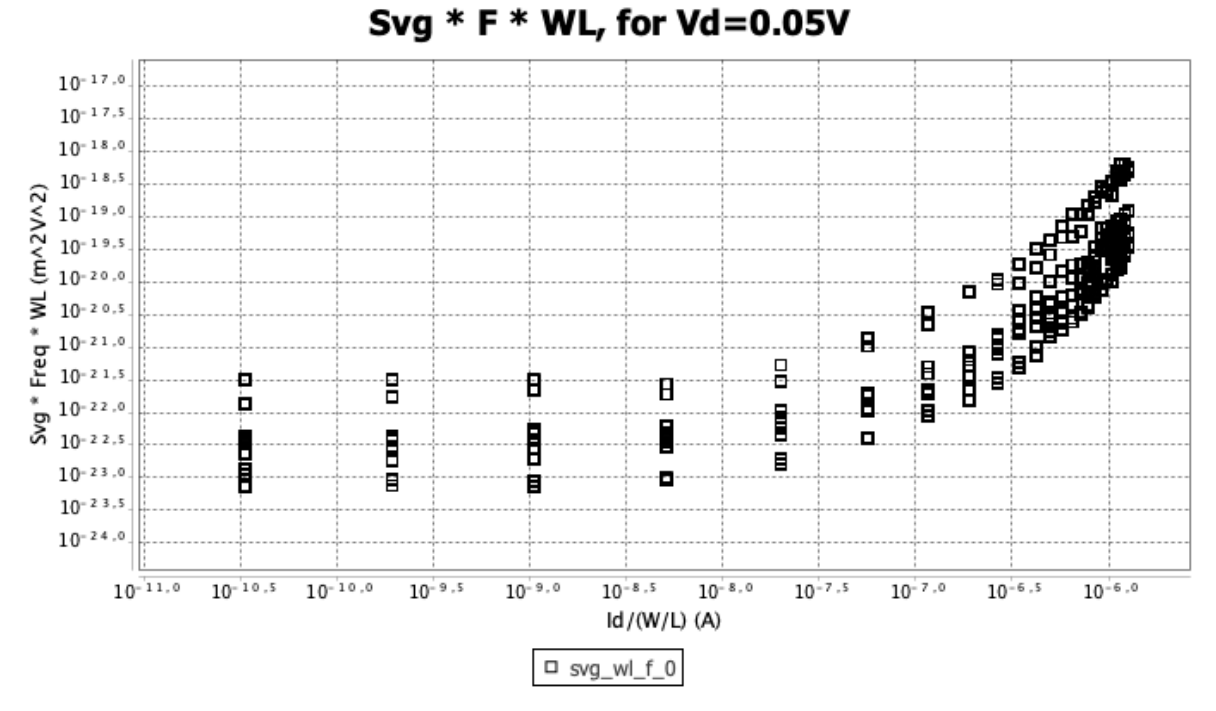

*Σχήμα 3.18: NMOS MOSFET, Υπολογισμός Φασματικής Πυκνότητας Ισχύος*  ∗ ∗ *προς /(*/) *για Vd= 0.05 V, f=2 Hz έως f=50 Hz και W/L=11.9um/1um.*

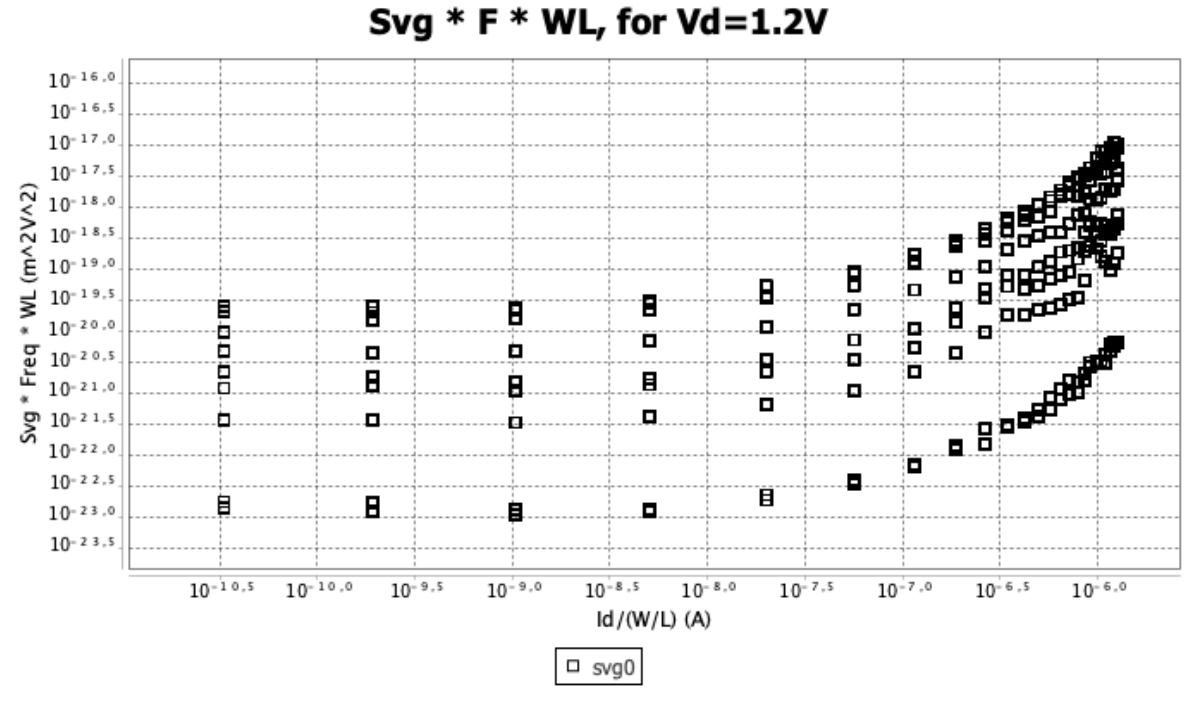

*Σχήμα 3.19: NMOS MOSFET, Υπολογισμός Φασματικής Πυκνότητας Ισχύος:*  ∗ ∗ *προς /(*/) *για Vd= 1.2 V, f=2 Hz έως f=50 Hz και W/L=11.9um/1um.*

#### **3.2.1.2 Μετρήσεις λειτουργίας folder**

*Λειτουργία Folder: Id-Vd*

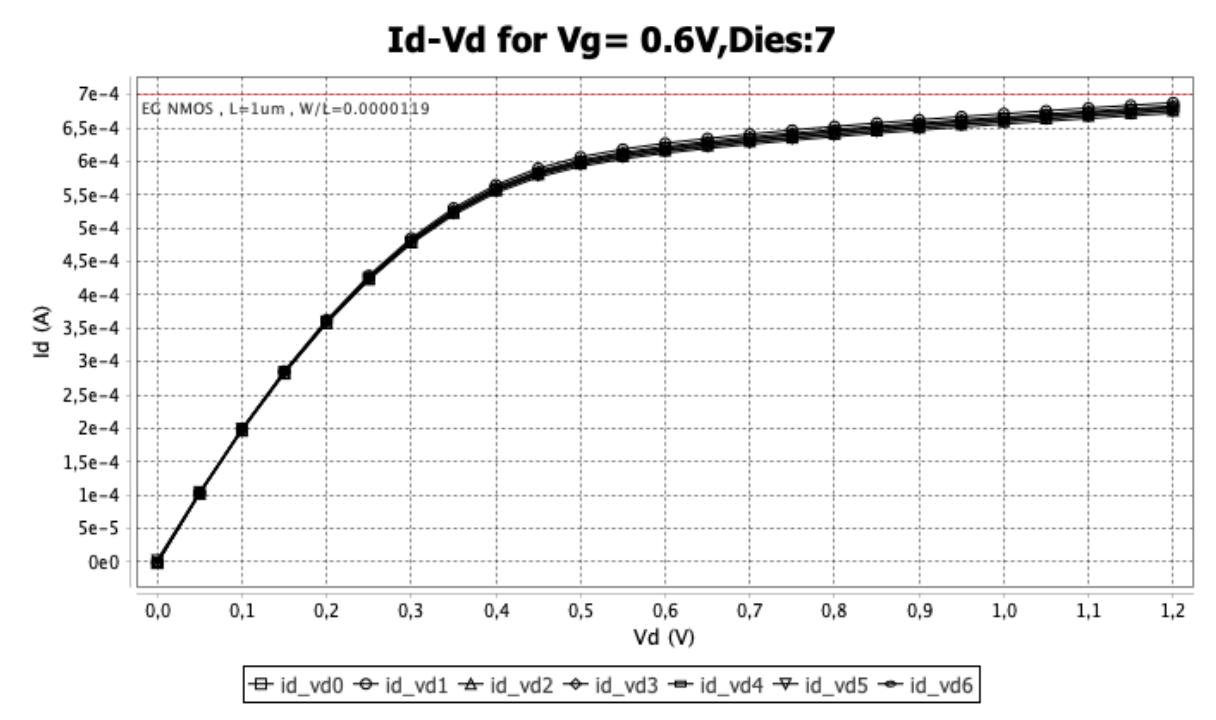

*Σχήμα 3.20: NMOS MOSFET, Yπολογισμός: Id-Vd, για Vg=0.6 V και W/L=11.9um/1um. Σύνολο επιλεγμένων Dies:7.*

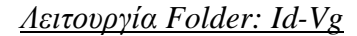

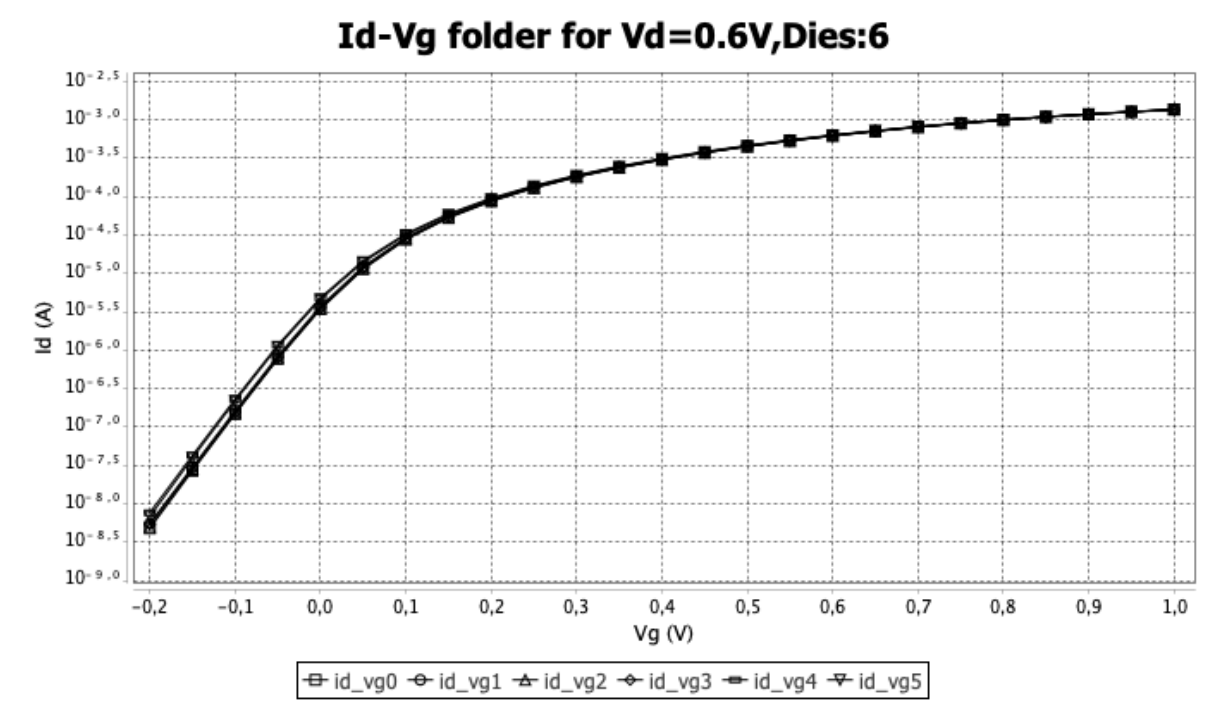

*Σχήμα 3.21: NMOS MOSFET,* Yπολογισμός: *Id-Vg, για Vd=0.6 V και W/L=11.9um/1um. Σύνολο επιλεγμένων Dies:6.*

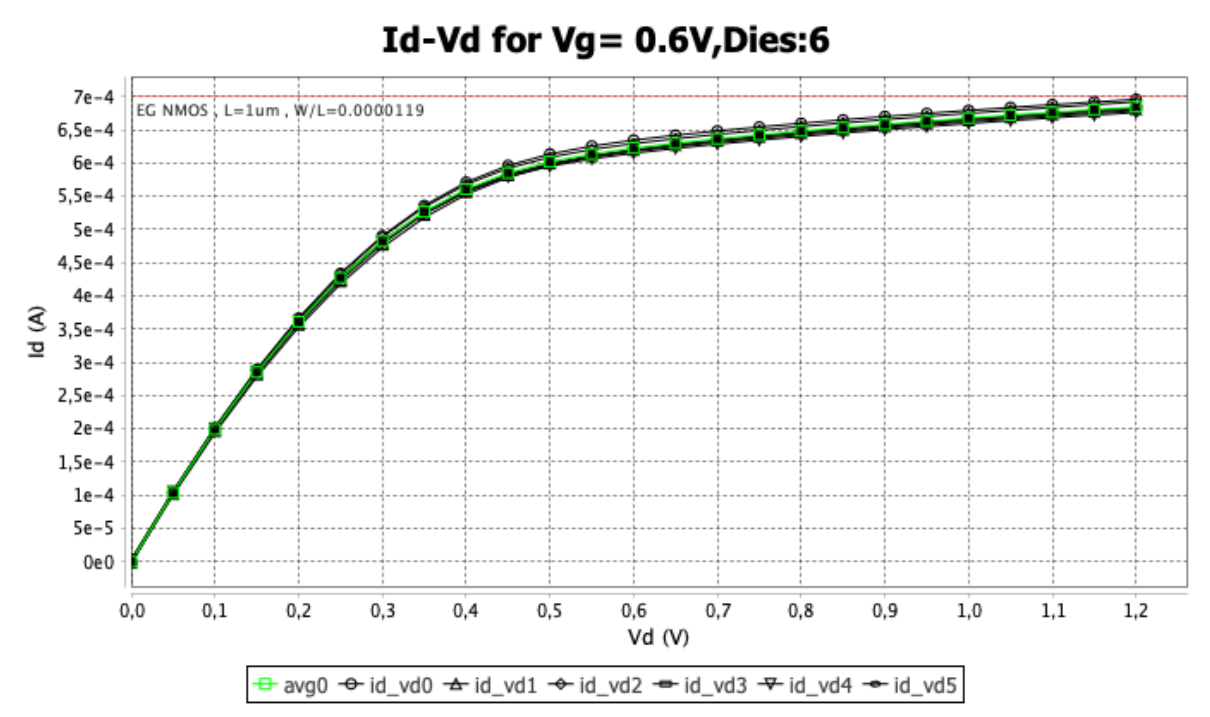

*Λειτουργία Folder: Id-Vd with average*

*Σχήμα 3.22: NMOS MOSFET, Υπολογισμός μέσου όρου Id-Vd, για Vg=0.6V και W/L=11.9um/1um. Σύνολο επιλεγμένων Dies:6.*

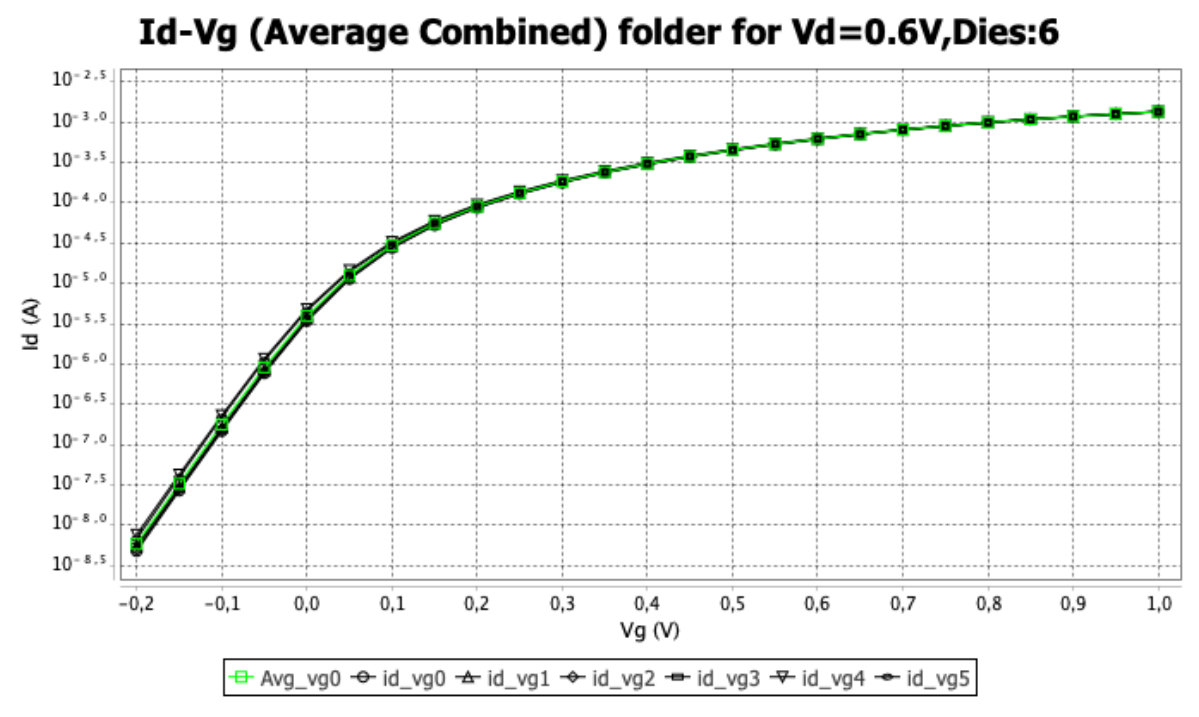

*Σχήμα 3.23: NMOS MOSFET,Υπολογισμός μέσου όρου Id-Vg, για Vd=0.6 V και W/L=11.9um/1um. Σύνολο επιλεγμένων Dies:6.*

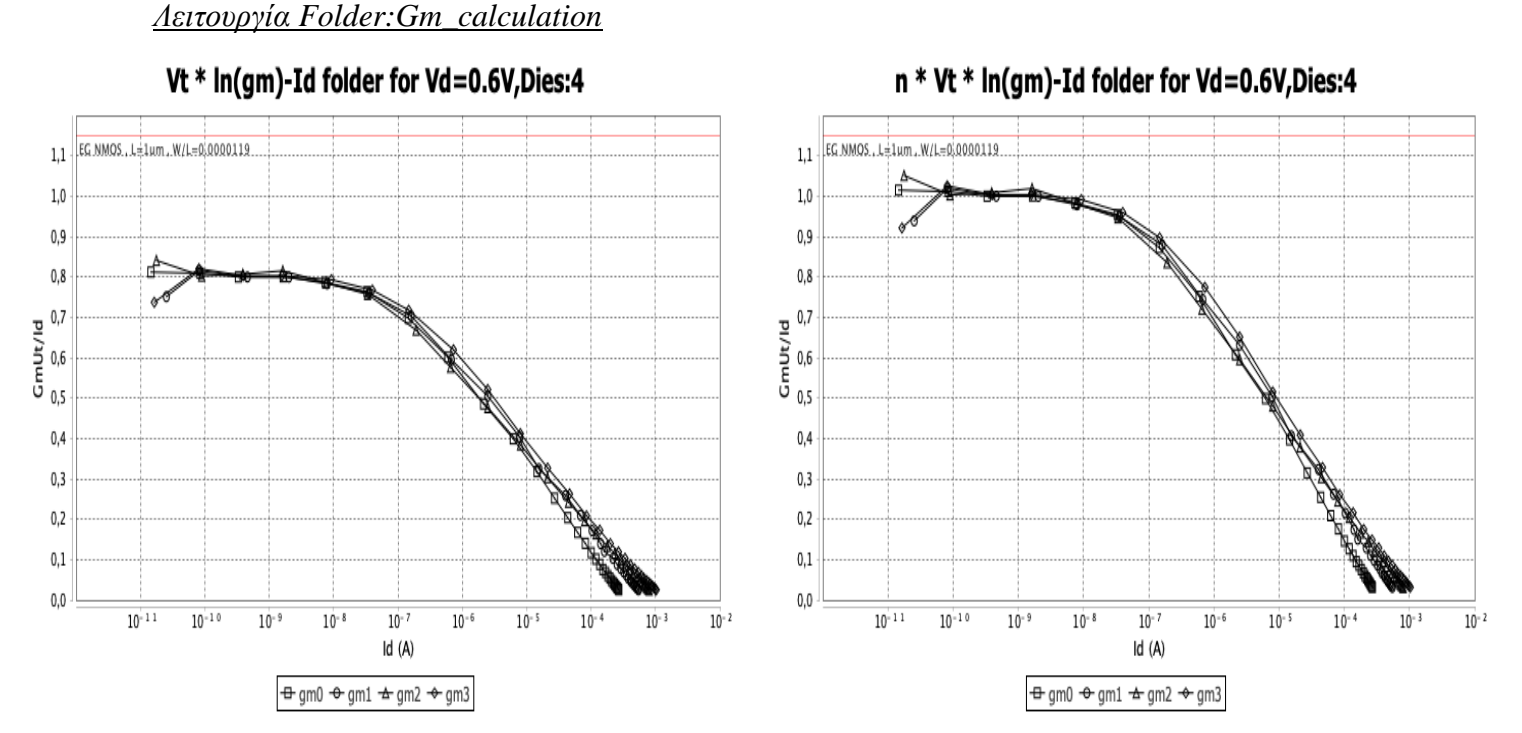

*Σχήμα 3.24: NMOS MOSFET, Υπολογισμός:* ( $V_t$  ∗ ln(gm) − 1d) (αριστερά), *(* ∗ ∗ ln() − ) *(δεξιά) για Vd=0.6 V και W/L=11.9um/1um, Ut≈0.0258V(θερμική τάση) και n≈1.25(παράγοντας υποστρώματος). Σύνολο επιλεγμένων Dies:4. Ο υπολογισμός της διαγωγιμότητας gm που χρησιμοποιείται στη λειτουργία παρουσιάζεται στο παράρτημα.*

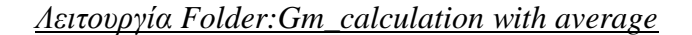

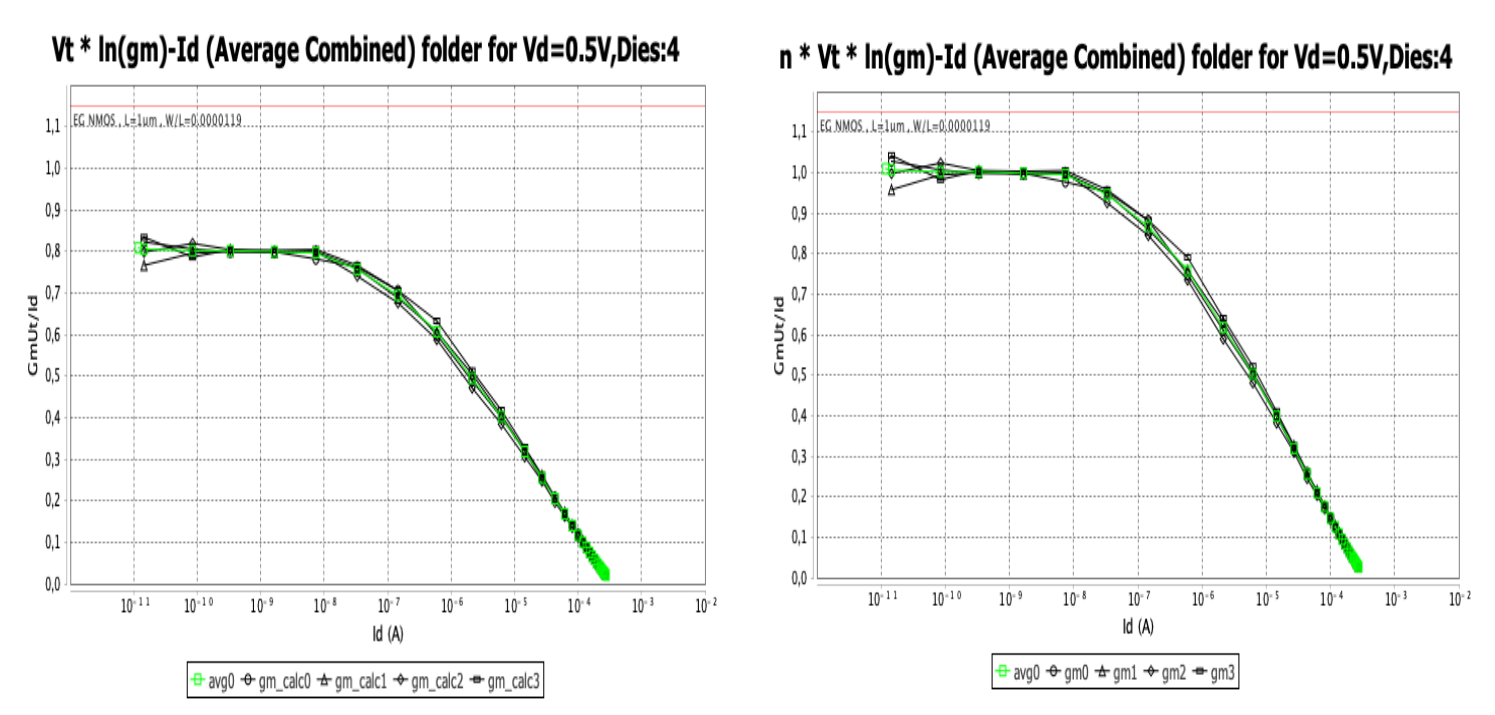

*Σχήμα* 3.25: *NMOS MOSFET, Υπολογισμός: μέσου όρου*( $V_t$  ∗ ln(gm) − 1d) (αριστερά), *μέσου όρου(*  ∗ ∗ ln() − ) *(δεξιά) για Vd=0.5 V και W/L=11.9um/1um, Ut≈0.0258V(θερμική τάση) και n≈1.25(παράγοντας υποστρώματος). Σύνολο επιλεγμένων Dies:4. Ο υπολογισμός της διαγωγιμότητας gm που χρησιμοποιείται στη λειτουργία παρουσιάζεται στο παράρτημα.*

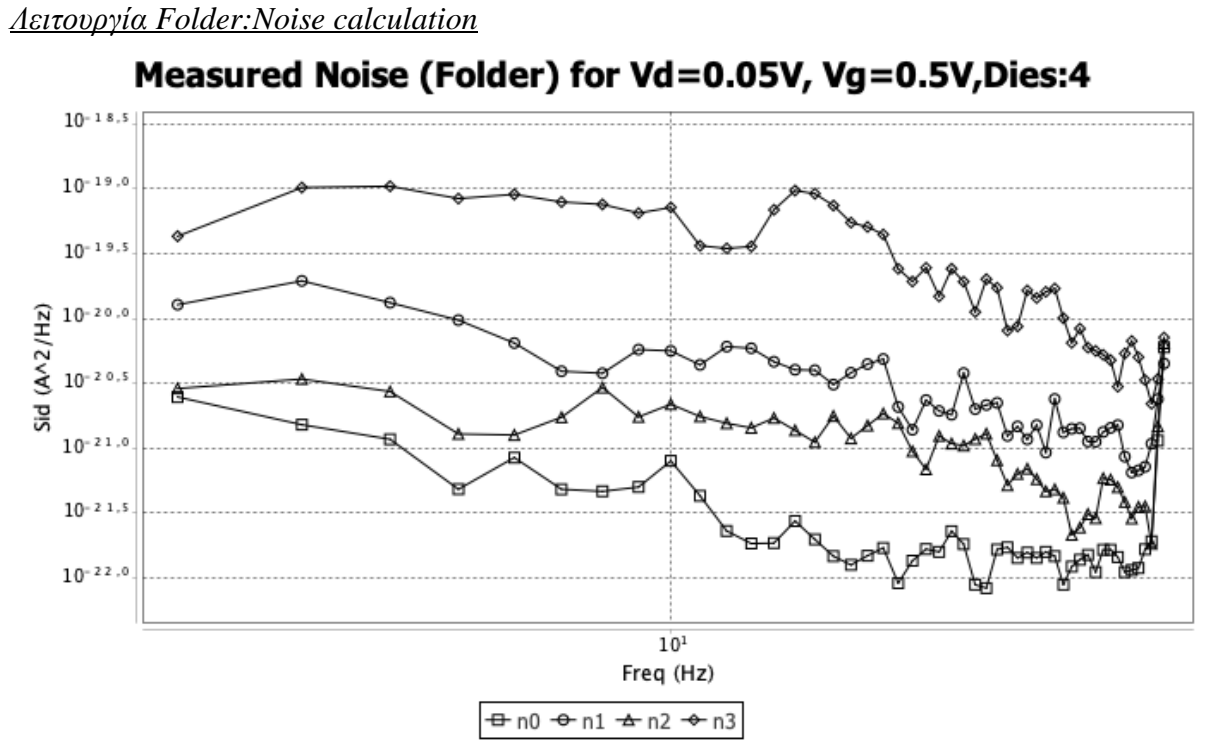

*Σχήμα 3.26: NMOS MOSFET, Υπολογισμός θορύβου για f=2 Hz έως f=50 Hz, Vg=0.5V, Vd=0.05V και W/L=11.9um/1um. Σύνολο επιλεγμένων Dies:4.*

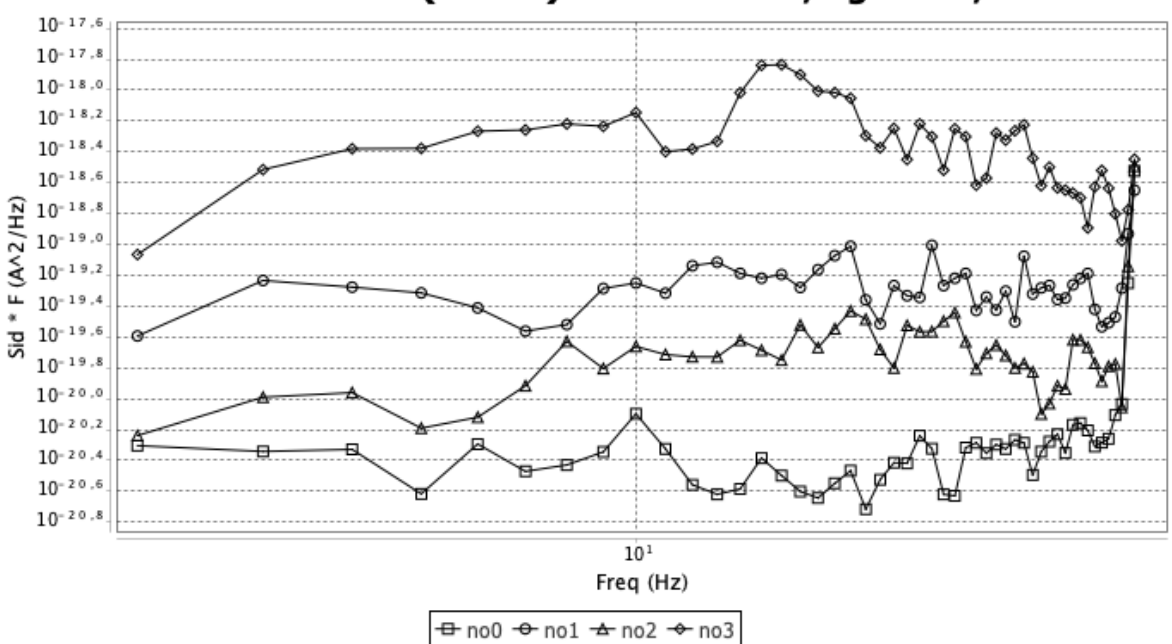

Measured Noise \* f (Folder) for Vd=0.05V, Vg=0.5V, Dies:4

*Σχήμα 3.27: NMOS MOSFET, Υπολογισμός θορύβου \* συχνότητα για f=2 Hz έως f=50 Hz, Vg=0.5V, Vd=0.05V και και W/L=11.9um/1um. Σύνολο επιλεγμένων Dies:4.*

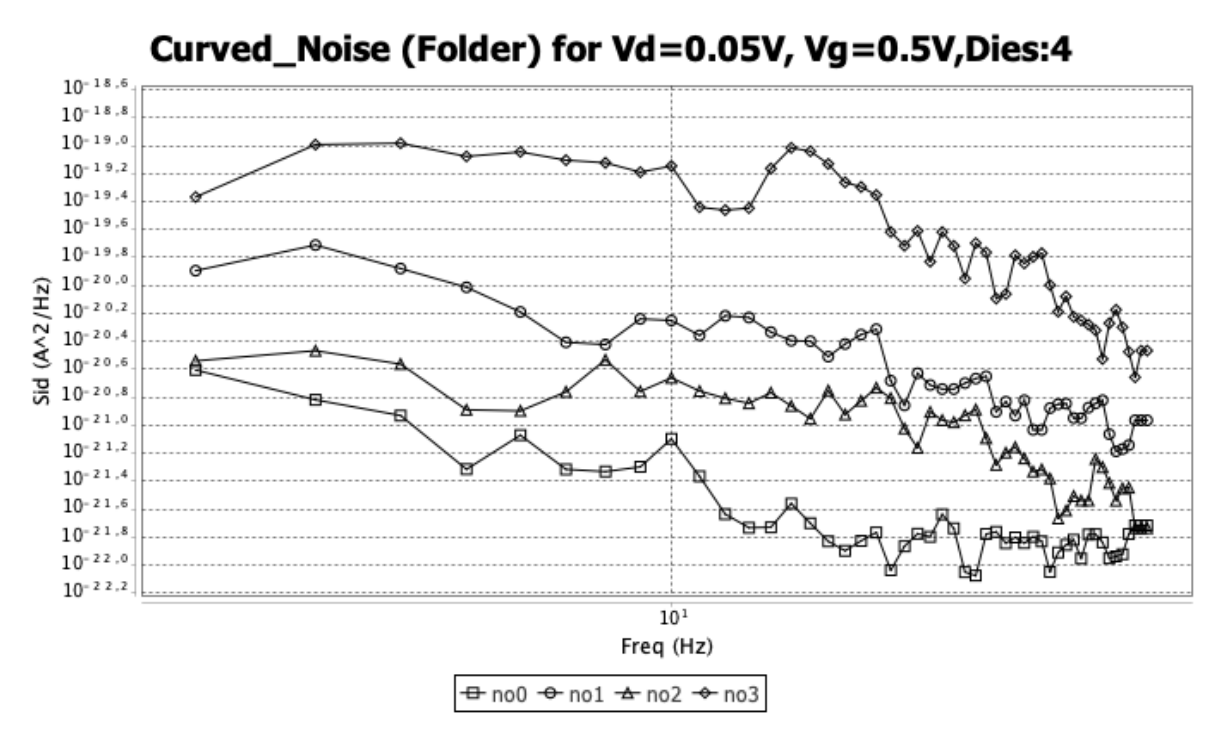

*Σχήμα 3.28: NMOS MOSFET, Υπολογισμός θορύβου με επεξεργασία (αφαίρεση μεγάλων peaks) για f=2 Hz έως f=50 Hz , Vg=0.5 V, Vd=0.05V και W/L=11.9um/1um. Σύνολο επιλεγμένων Dies:4.*

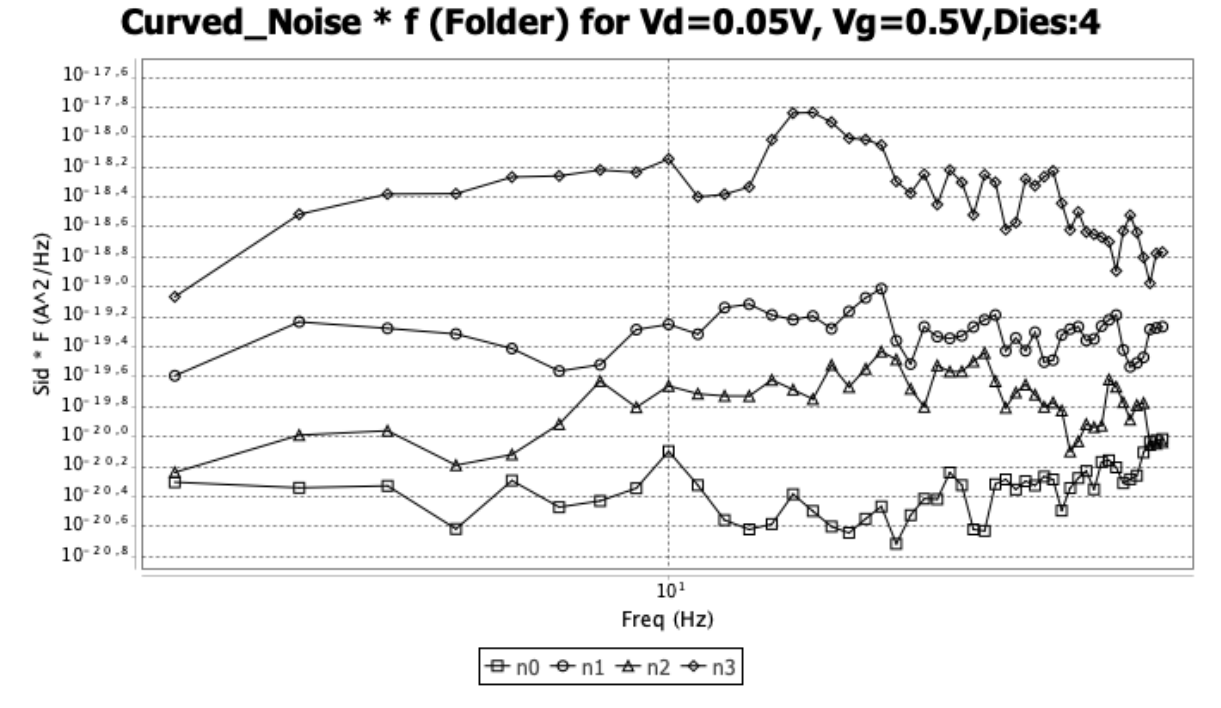

*Σχήμα 3.29: NMOS MOSFET, Υπολογισμός θορύβου \* συχνότητα με επεξεργασία (αφαίρεση μεγάλων peaks) για f=2 Hz έως f=50 Hz, Vg=0.5V, Vd=0.05V και W/L=11.9um/1um. Σύνολο επιλεγμένων Dies:4.*

*Λειτουργία Folder:Noise calculation average*

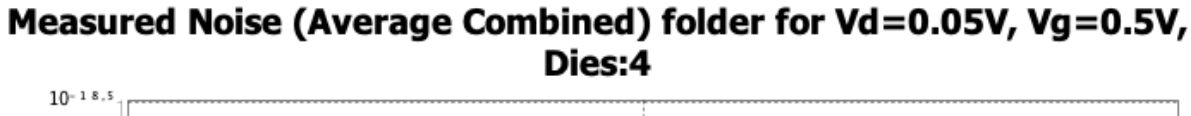

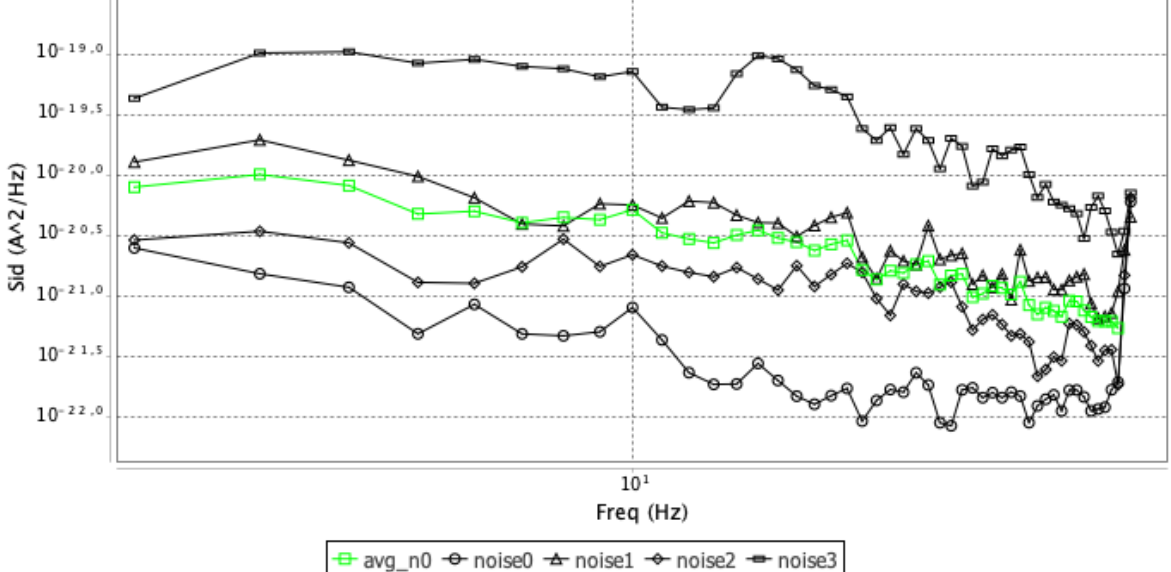

*Σχήμα 3.30: NMOS MOSFET, Υπολογισμός μέσου όρου θορύβου για f=2 Hz έως f=50 Hz,Vg=0.5V, Vd=0.05V και W/L=11.9um/1um. Σύνολο επιλεγμένων Dies:4.*

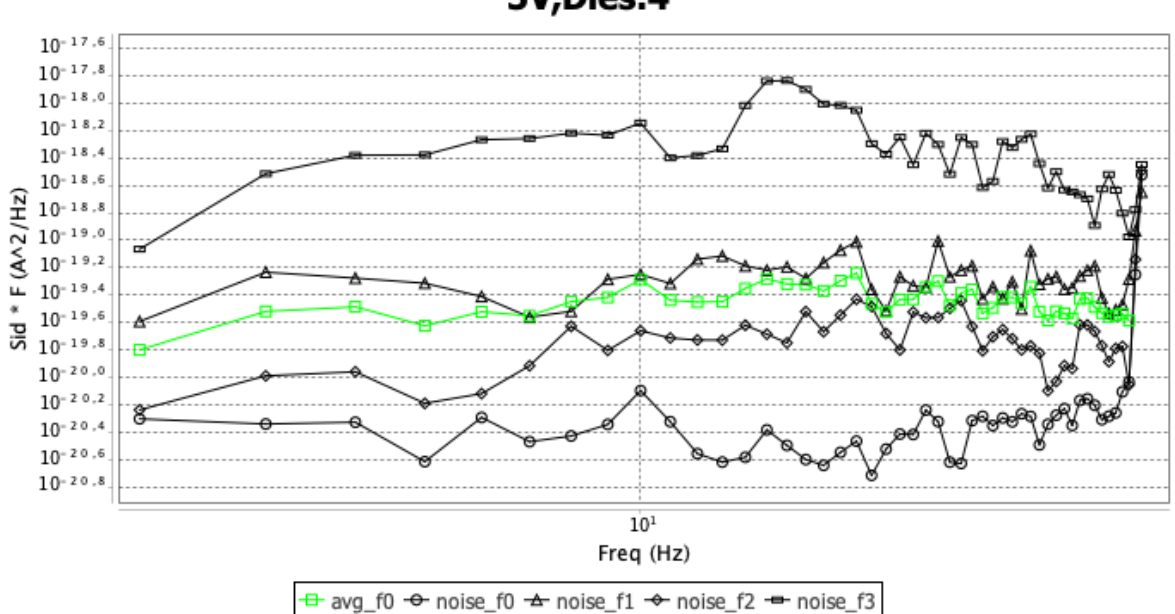

Measured Noise \* f (Average Combined) folder for Vd=0.05V, Vg=0. 5V, Dies: 4

*Σχήμα 3.31: NMOS MOSFET, Υπολογισμός average θορύβου \* συχνότητα για f=2 Hz έως f=50 Hz, Vg=0.5V, Vd=0.05V και W/L=11.9um/1um. Σύνολο επιλεγμένων Dies:4.*

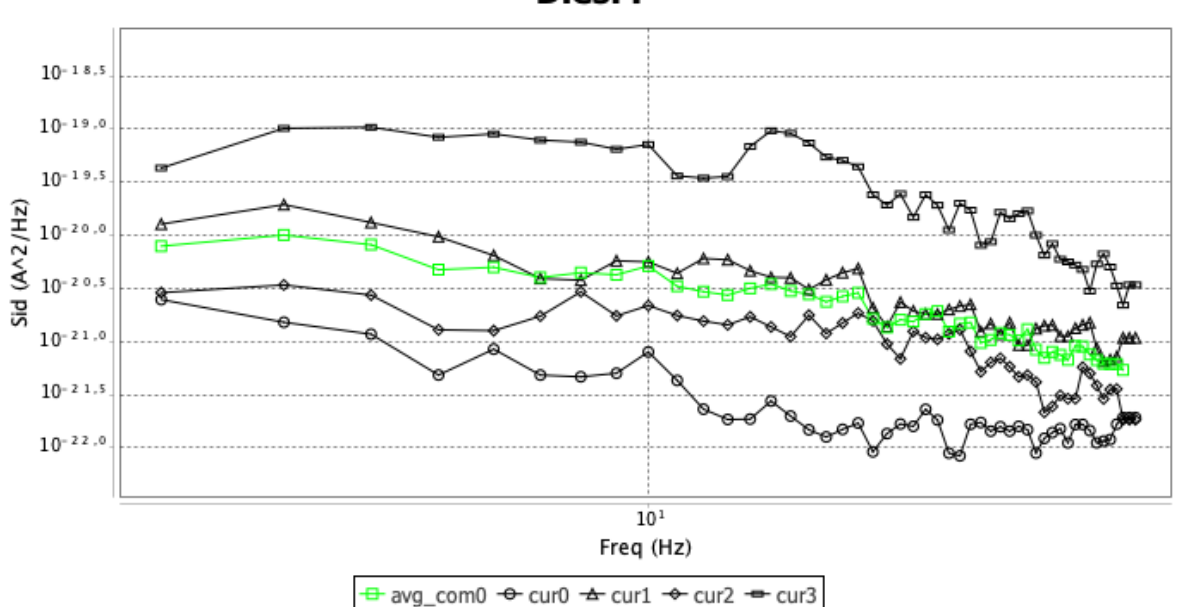

Curved Noise (Average Combined) folder for Vd=0.05V, Vg=0.5V, Dies:4

*Σχήμα 3.32: NMOS MOSFET, Υπολογισμός μέσου όρου θορύβου με επεξεργασία (αφαίρεση μεγάλων peaks) για f=2 Hz έως f=50 Hz, Vg=0.5V, Vd=0.05V και W/L=11.9um/1um. Σύνολο επιλεγμένων Dies:4.*

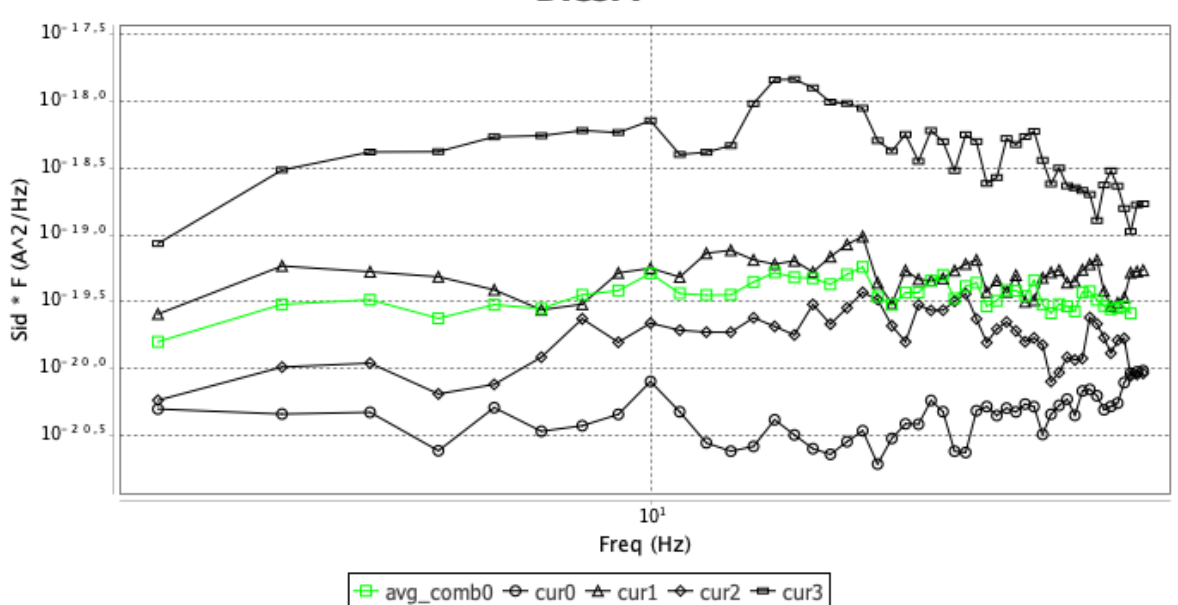

Curved Noise \* f (Average Combined) folder for Vd=0.05V, Vg=0.5V, Dies:4

*Σχήμα 3.33: NMOS MOSFET, Υπολογισμός μέσου όρου θορύβου \* συχνότητα με επεξεργασία (αφαίρεση μεγάλων peaks) για f=2 Hz έως f=50 Hz, Vg=0.5V, Vd=0.05V και W/L=11.9um/1um. Σύνολο επιλεγμένων Dies:4.*

## **Κεφάλαιο 4**

## **Εγχειρίδιο χρήσης του προγράμματος 4.1 Δημιουργία προγράμματος**

Το πρόγραμμα αναπτύχθηκε σε περιβάλλον Java χρησιμοποιώντας το ολοκληρωμένο περιβάλλον ανάπτυξης Eclipse [\(Έκδοση: Oxygen.2 Release](https://www.eclipse.org/oxygen/) (4.7.2)).

Η δημιουργία του interface έγινε χρησιμοποιώντας τις βασικές επιλογές γραφικών που παρέχει το Eclipse έτσι ώστε να είναι όσο το δυνατόν πιο απλό για οποιονδήποτε χρήστη αλλά και να μην είναι ιδιαίτερα απαιτητικό στο σύστημα όταν τρέχει. Για την δημιουργία και την παρουσίαση των μετρήσεων σε plots χρησιμοποιήθηκε η έτοιμη βιβλιοθήκη [JFreeChart,](http://www.jfree.org/jfreechart/) η οποία είναι δωρεάν και παρέχει πάρα πολλές δυνατότητες όπως αναλυτική και ακριβής απεικόνιση των τιμών πάνω στο στιγμιότυπο. Επιπροσθέτως, προσφέρει πολλές διευκολύνσεις όπως ότι ο χρήστης μπορεί να κάνει zoom in ή zoom out στη περιοχή εύρους που τον ενδιαφέρει για να εξετάσει καλύτερα τις τιμές και να αλλάξει οτιδήποτε πάνω στο στιγμιότυπο. Τέλος, η βιβλιοθήκη υποστηρίζει την αποθήκευση του στιγμιότυπου σε μορφές (.png, .svg, .pdf) αλλά και απευθείας εκτύπωσης (Σχήμα 4.1).

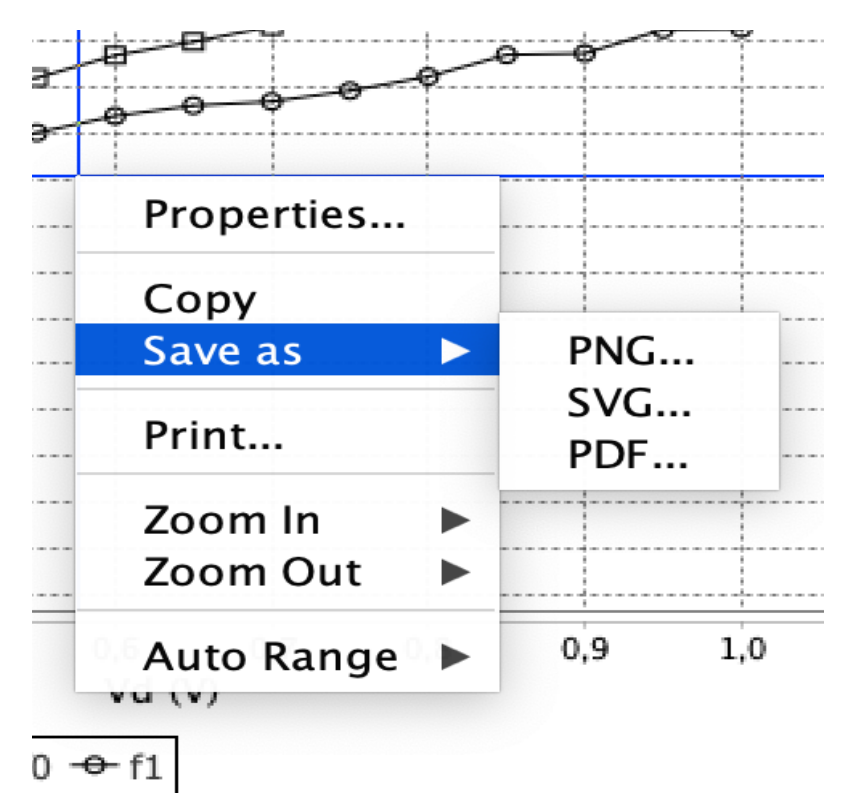

*Σχήμα 4.1: Επιλογές επεξεργασίας στιγμιότυπου μέσω της βιβλιοθήκης JFreeChart.*

#### **4.1.1 Εισαγωγή αρχείων μετρήσεων**

Για την επιτυχής λειτουργία του προγράμματος απαιτείται η ύπαρξη του αρχείου ή των αρχείων μετρήσεων ανάλογα με την επιλογή της λειτουργίας που έχει διαλέξει ο χρήστης. Έτσι, εφόσον το πρόγραμμα λάβει ως είσοδο το αρχείο μετρήσεων, διαβάζει τις μετρήσεις οι οποίες προσδιορίζονται με κάποιες λέξεις κλειδί που έχουν οριστεί (BEGIN\_DB, END\_DB) έτσι ώστε να μην ύπαρχει κίνδυνος να μην περάσει από τον compiler.

| <b>BEGIN DB</b> |                  |                  |
|-----------------|------------------|------------------|
| ICCAP VAR       | $-0.1$<br>vq     |                  |
|                 |                  |                  |
| #vd             | id               | iq               |
| $\circ$         | $-3.1692e - 009$ | $2.2894e - 010$  |
| 0.05            | 1.0198e-007      | $1.2672e - 010$  |
| 0.1             | $1.264e - 007$   | $-1.6578e - 010$ |
| 0.15            | 1.366e-007       | $-1.5166e - 010$ |
| 0.2             | $1.4374e - 007$  | $1.5338e - 010$  |
| 0.25            | $1.4994e - 007$  | $1.6836e - 010$  |
| 0.3             | $1.5642e - 007$  | $-1.4354e - 010$ |
| 0.35            | $1.6152e - 007$  | $-1.7642e - 010$ |
| 0.4             | $1.6618e - 007$  | $1.1568e - 010$  |
| 0.45            | $1.7004e - 007$  | $1.8584e - 010$  |
| 0.5             | 1.7476e-007      | $-1.0706e - 010$ |
| 0.55            | $1.7804e - 007$  | $-1.996e-010$    |
| 0.6             | $1.812e - 007$   | $8.818e - 011$   |
| 0.65            | $1.836e - 007$   | $2.067e - 010$   |
| 0.7             | $1.8684e - 007$  | $-7.78e - 011$   |
| 0.75            | 1.8944e-007      | $-2.1694e-010$   |
| 0.8             | $1.9164e - 007$  | $5.686e - 011$   |
| 0.85            | $1.931e-007$     | $2.2566e - 010$  |
| 0.9             | 1.9578e-007      | $-5.612e-011$    |
| 0.95            | $1.9748e - 007$  | $-2.2312e-010$   |
| 1               | $1.9922e - 007$  | $4.098e - 011$   |
| 1.05            | $2.0012e - 007$  | $2.2826e - 010$  |
| 1.1             | $2.0236e - 007$  | $-4.064e-011$    |
| 1.15            | 2.036e-007       | $-2.2736e - 010$ |
| 1.2             | 2.0516e-007      | $2.358e - 011$   |
| END DB          |                  |                  |

*Σχήμα 4.2: Αρχείο μετρήσεων, περιοχή ανάγνωσης μετρήσεων.*

Σε όλη την εργασία προτιμήθηκαν οι LinkedLists έναντι των ArrayList διότι το LinkedList επιτρέπει εισαγωγές ή μετακινήσεις σταθερού χρόνου χρησιμοποιώντας iterators, αλλά μόνο διαδοχική πρόσβαση στοιχείων. Με άλλα λόγια, μία LinkedList μπορεί να προσπελάσει την λίστα προς τα εμπρός ή προς τα πίσω, αλλά η εύρεση μιας θέσης στη λίστα χρειάζεται χρόνο ανάλογο με το μέγεθος της λίστας. Η διαφορά της απόδοσής τους είναι προφανής. Το LinkedList είναι πιο γρήγορο για πρόσθεση και αφαίρεση, αλλά πιο αργά στο get. Με βάση τον πίνακα πολυπλοκότητας και τα αποτελέσματα των δοκιμών, είναι κατανοητό πότε να χρησιμοποιήσουμε το ArrayList ή το LinkedList. Εν συντομία, το LinkedList θα πρέπει να προτιμάται εάν: δεν υπάρχει μεγάλος αριθμός τυχαίας προσπέλασης του στοιχείου ή αν υπάρχει ένας μεγάλος αριθμός λειτουργιών προσθήκης / αφαίρεσης. Στην παρούσα διπλωματική εργασία χρησιμοποιήθηκαν οι LinkedLists εξ' ολοκλήρου καθώς λόγω του μεγάλου όγκου δεδομένων και μετά από δοκιμές η χρησιμοποίησή τους ήταν απαραίτητη.

#### **4.1.2 Εξαγωγή αρχείου αποτελεσμάτων**

Εκτός από την παραγωγή των γραφικών παραστάσεων για κάθε διαδικασία, το πρόγραμμα υποστηρίζει την εξαγωγή ενός αρχείου .txt το οποίο περιέχει τα αποτελέσματα που λαμβάνουμε ανάλογα με την επιλογή της διαδικασίας. Το αρχείο αποτελεσμάτων παράγεται αυτόματα στον φάκελο στον οποίο βρίσκονται οι μετρήσεις με βάση τις οποίες γίνονται οι υπολογισμοί. Για παράδειγμα, στην επιλογή λειτουργίας Id\_Vd το πρόγραμμα παράγει το αρχείο results\_id\_vd.txt στον φάκελο που βρίσκεται το αρχείο Id\_Vd.

| #vd  | Ιd            |
|------|---------------|
| 0.0  | -2.5142E-10   |
| 0.05 | 2.2402E-9     |
| 0.1  | $2.761E-9$    |
| 0.15 | $2.922E-9$    |
| 0.2  | $3.0E-9$      |
| 0.25 | $3.1572E - 9$ |
| 0.3  | $3.344E-9$    |
| 0.35 | $3.46E-9$     |
| 0.4  | $3.5314E-9$   |
| 0.45 | $3.6942E - 9$ |
| 0.5  | $3.9068E - 9$ |
| 0.55 | $4.0384E-9$   |
| 0.6  | $4.1114E-9$   |
| 0.65 | $4.3022E - 9$ |
| 0.7  | $4.5434E - 9$ |
| 0.75 | $4.6978E-9$   |
| 0.8  | 4.7876E-9     |
| 0.85 | $4.9972E-9$   |
| 0.9  | $5.2734E-9$   |
| 0.95 | $5.4368E - 9$ |
| 1.0  | $5.5514E-9$   |
| 1.05 | $5.7904E - 9$ |
| 1.1  | $6.1012E-9$   |
| 1.15 | $6.2872E-9$   |
| 1.2  | $6.4064E - 9$ |
|      |               |

*Σχήμα 4.3: Αρχείο αποτελεσμάτων λειτουργίας Id\_Vd (results\_id\_vd.txt).*

## **4.2 Παρουσίαση interface**

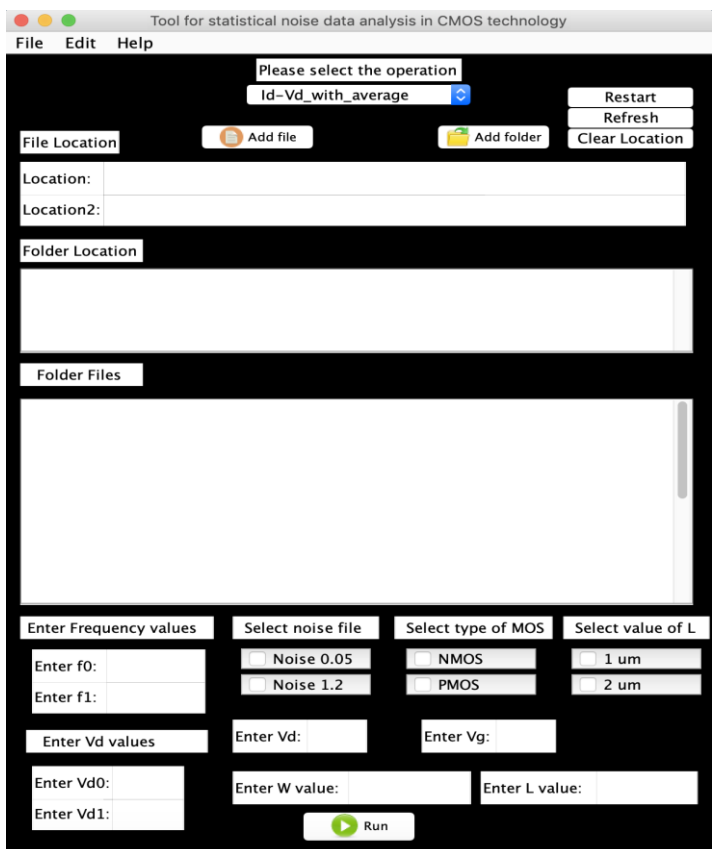

*Σχήμα 4.4: Inteface προγράμματος.*

Παραπάνω, παρουσιάζεται το interface του προγράμματος με όνομα *«Tool for statistical noise data analysis in CMOS technology».*

Αρχικά, ο χρήστης επιλέγει την λειτουργία που θέλει να πραγματοποιήσει στο πεδίο *«Please select the function»*.

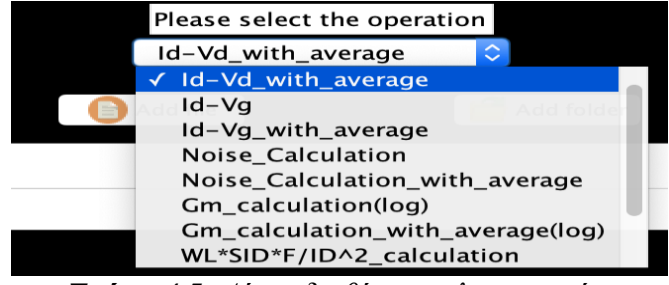

*Σχήμα 4.5: Λίστα διαθέσιμων λειτουργιών.*

Στην συνέχεια παρέχεται η επιλογή "*Add file*" για εκτέλεση λειτουργίας στην οποία απαιτούνται ένα ή δύο αρχεία, καθώς και η επιλογή "*Add folder*" για εκτέλεση λειτουργίας με επιλογή φακέλων (Die01,Die02,…) στους οποίους εμπεριέχονται τα αρχεία που απαιτούνται για την εκτέλεση της λειτουργίας.

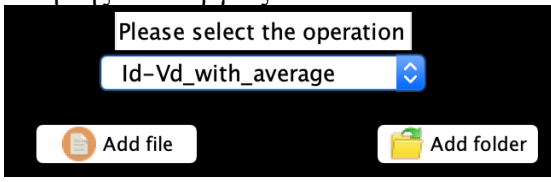

*Σχήμα 4.6: Επιλογές Add file και Add folder.*

|                      |                           | Please select the operation         |                |    |                                       |               |                    | Please select the operation            |                |
|----------------------|---------------------------|-------------------------------------|----------------|----|---------------------------------------|---------------|--------------------|----------------------------------------|----------------|
|                      | Id-Vd_with_average        | $\hat{\mathcal{L}}$                 | Restart        |    |                                       |               | Id-Vd with average |                                        | Restart        |
|                      |                           |                                     | Refresh        |    |                                       |               |                    |                                        | Refresh        |
| <b>File Location</b> | Add file                  | Add folder                          | Clear Location |    | <b>File Location</b>                  | Add file<br>o |                    | Add folder                             | Clear Location |
| Location:            |                           |                                     |                |    | Location:                             |               |                    |                                        |                |
| $n$ ntinn?           |                           | Open                                |                |    | $\mathsf{L0} \bullet \bullet \bullet$ |               |                    | Open                                   |                |
|                      |                           |                                     |                |    |                                       |               |                    |                                        |                |
|                      | Die06b                    |                                     |                |    |                                       | Llum          |                    | $\Diamond$                             |                |
| Name                 |                           | Date Modified<br>$\sim$             |                |    | Name                                  |               | $\hat{}$           | Date Modified                          |                |
| idvd.mdm             |                           | Παρασκευή, 4 Μαΐου 2018, 11:45 μ.μ. |                |    | Die01                                 |               |                    | Παρασκευή, 2 Αυγούστου 2019, 3:31 μ.μ. |                |
| idvg.mdm             |                           | Παρασκευή, 13 Μαΐου 2016, 1:43 μ.μ. |                |    | $\blacksquare$ Die02                  |               |                    | Παρασκευή, 2 Αυγούστου 2019, 3:31 μ.μ. |                |
| noise_005.mdm        |                           | Σάββατο, 14 Μαΐου 2016, 10:36 π.μ.  |                |    | $\blacksquare$ Die03                  |               |                    | Παρασκευή, 2 Αυγούστου 2019, 3:31 μ.μ. |                |
| noise 12.mdm         |                           | Παρασκευή, 13 Μαΐου 2016, 2:07 μ.μ. |                |    | $Di$ Die04                            |               |                    | Παρασκευή, 2 Αυγούστου 2019, 3:31 μ.μ. |                |
|                      |                           |                                     |                |    | $\blacksquare$ Die05                  |               |                    | Παρασκευή, 2 Αυγούστου 2019, 3:31 μ.μ. |                |
|                      |                           |                                     |                |    | Die06                                 |               |                    | Παρασκευή, 2 Αυγούστου 2019, 3:32 μ.μ. |                |
|                      |                           |                                     |                |    | Die07                                 |               |                    | Παρασκευή, 2 Αυγούστου 2019, 3:32 μ.μ. |                |
|                      |                           |                                     |                |    | Die08                                 |               |                    | Παρασκευή, 2 Αυγούστου 2019, 3:32 μ.μ. |                |
|                      |                           |                                     |                |    | Die09                                 |               |                    | Παρασκευή, 2 Αυγούστου 2019, 3:32 μ.μ. |                |
|                      |                           |                                     |                |    | Die10                                 |               |                    | Παρασκευή, 2 Αυγούστου 2019, 3:32 μ.μ. |                |
|                      |                           |                                     |                |    | Die11                                 |               |                    | Παρασκευή, 2 Αυγούστου 2019, 3:32 μ.μ. |                |
|                      |                           |                                     |                |    | $Di$ e 12                             |               |                    | Παρασκευή, 2 Αυγούστου 2019, 3:32 μ.μ. |                |
|                      |                           |                                     |                |    | Die13                                 |               |                    | Παρασκευή, 2 Αυγούστου 2019, 3:32 μ.μ. |                |
|                      | All Files<br>File Format: | I¢                                  |                |    |                                       | File Format:  | All Files          |                                        |                |
|                      |                           | Cancel                              | <b>Open</b>    | Er |                                       |               |                    | Cancel                                 | <b>Choose</b>  |

*Σχήμα 4.7: Επιλογή Add file(αριστερά) και Add folder(δεξιά).*

Επίσης, παρέχονται οι επιλογές για επιλογή συχνοτήτων (f0 αρχική, f1 τελική) και Vd ( π.χ Vd=0.05 V και Vd=1.2 V).

| <b>Enter Frequency values</b> | Enter Vd values |  |  |  |  |
|-------------------------------|-----------------|--|--|--|--|
| Enter f0:                     | Enter Vd0:      |  |  |  |  |
| Enter $f1$ :                  | Enter Vd1:      |  |  |  |  |

*Σχήμα 4.8: Εισαγωγή τιμών συνχοτήτων και τάσεων.*

Ακόμη, παρέχονται τρία Checkbox από τα οποία στο πρώτο επιλέγεται στο δεύτερο επιλέγεται ο τύπος του τρανζίστορ (NMOS ήPMOS), ενώ στο δεύτερο η τιμή για το L.

| Select noise file | Select type of MOS | Select value of L |  |
|-------------------|--------------------|-------------------|--|
| Noise 0.05        | <b>NMOS</b>        | $1 \text{ um}$    |  |
| Noise 1.2         | <b>PMOS</b>        | $2 \text{ nm}$    |  |

*Σχήμα 4.9: Checkbox για επιλογή τύπου noise file, τύπου τρανζίστορ και τιμής L.*

Επιπροσθέτως, δίνεται και η επιλογήτης τιμής του W "*Enter W value*" και L "*Enter L value*" , καθώς και η επιλόγη ανάλογα με την λειτουργία που θέλουμε να εκτελέσουμε του Vd "*Enter Vd:*" ή του Vg "*Enter Vg:*", καθώς σε πολλές περιπτώσεις είναι υπερβολικά πολλές οι τιμές και δεν είναι εφτικτό να διακρίνονται τα αποτέλεσματα και να καθυστερεί αρκετά η εμφάνιση των αποτελεσμάτων.

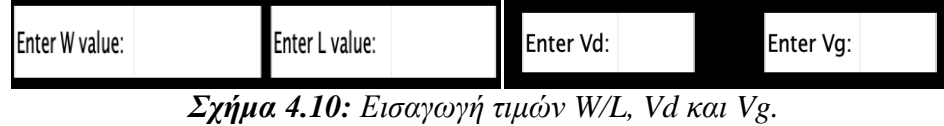

Τέλος, με το πάτημα του button «*Run*» εκτελείται η επιλεγμένη διεργασία.

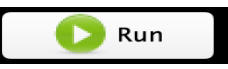

*Σχήμα 4.11: Κουμπί Run για εκτέλεση της επιλεγμένης λειτουργίας.*

Πιο αναλυτικά, παρακάτω παρουσιάζεται η επιλογή μιας διεργασίας με την επιλογή Add File. Στα πεδία Location και Location2 απεικονίζονται τα μονοπάτια των αρχείων, τα οποία αρχεία είναι απαραίτητα για την εκτέλεση της επιλεγμένης διεργασίας (Σχήμα 4.11).

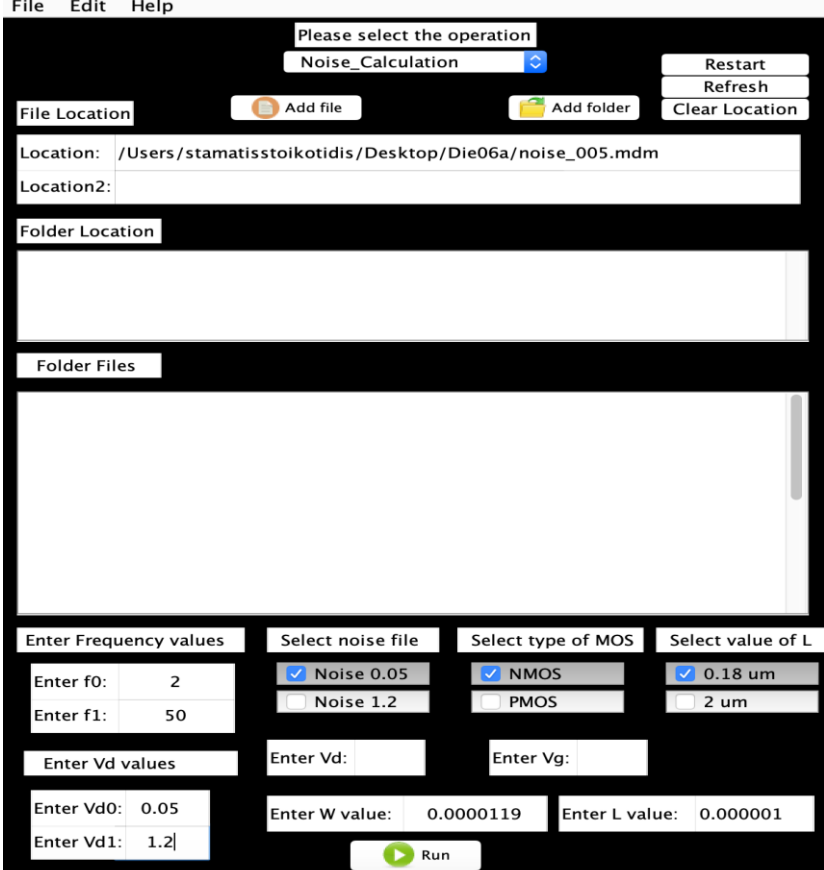

*Σχήμα 4.12: Επιλογή λειτουργίας Add File.*

Στην επιλογή Add Folder αναγράφονται στο πεδίο Folder Location τα path των φακέλων που έχουν επιλεγεί από τον χρήστη. Στο πεδίο Folder Files παρουσιάζονται τα αρχεία που περιέχονται στους φακέλους που έχουν επιλεγεί από τον χρήστη (Σχήμα 4.12).

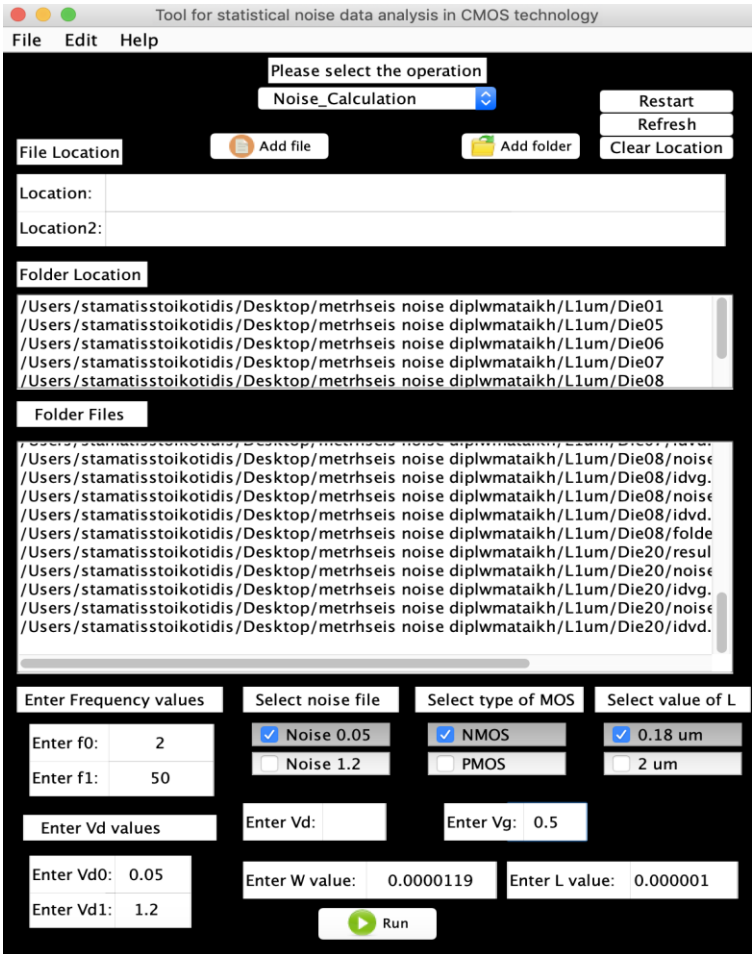

*Σχήμα 4.13: Επιλογή λειτουργίας Add Folder.*

Παρακάτω, παρουσιάζονται τρία κουμπιά *«Restart» (επανεκκίνηση προγράμματος), «Refresh» (ανανέωση προγράμματος), «Clear Location» (καθαρισμός πεδίων location).*

| Restart        |
|----------------|
| Refresh        |
| Clear Location |

*Σχήμα 4.14: Επιλογές λειτουργίας Restart, Refresh, Clear Location.*

Επίσης, το πρόγραμμα παρέχει μια μπάρα επιλογών όπως απεικονίζονται παρακάτω (Σχήμα 4.14, Σχήμα 4.16, Σχήμα 4.17).

| Tool for statistical noise data analysis in CMOS technology |                                 |                       |  |  |  |  |  |  |
|-------------------------------------------------------------|---------------------------------|-----------------------|--|--|--|--|--|--|
| File<br>Edit<br>Help                                        |                                 |                       |  |  |  |  |  |  |
| Add file                                                    | Please select the operation     |                       |  |  |  |  |  |  |
| Add folder<br>Exit                                          | <b>C</b><br>WL*SID*F/ID^2_calcu | Restart               |  |  |  |  |  |  |
|                                                             |                                 | <b>Refresh</b>        |  |  |  |  |  |  |
| <b>File Location</b>                                        | Add folder<br>Add file          | <b>Clear Location</b> |  |  |  |  |  |  |

*Σχήμα 4.15: Επιλογή File.*

Στην παραπάνω επιλογή, παρέχεται η επιλογή Add File, Add Folder και Exit, όπου οι δύο πρώτες επιτελούν την ίδια λειτουργία με τα ήδη υπάρχονται και το Exit ενεργοποιεί μήνυμα εξόδου από το πρόγραμμα (Σχήμα 4.14).

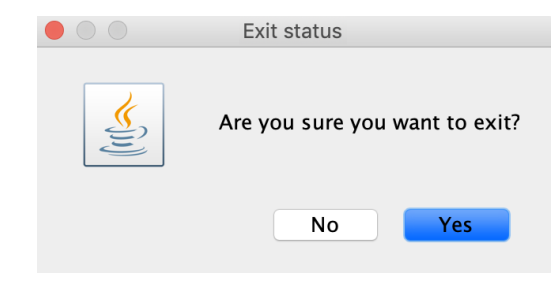

*Σχήμα 4.16: Μήνυμα επιλογής Exit.*

|      | Tool for statistical noise data analysis in CMOS technology |      |  |                     |          |                             |         |            |                       |
|------|-------------------------------------------------------------|------|--|---------------------|----------|-----------------------------|---------|------------|-----------------------|
| File | <b>Edit</b>                                                 | Help |  |                     |          |                             |         |            |                       |
|      | File                                                        |      |  |                     |          | Please select the operation |         |            |                       |
|      |                                                             |      |  | WL*SID*F/ID^2_calcu | $\circ$  |                             | Restart |            |                       |
|      |                                                             |      |  |                     |          |                             |         |            | Refresh               |
|      | File Locationl                                              |      |  |                     | Add file |                             |         | Add folder | <b>Clear Location</b> |

*Σχήμα 4.17: Eπιλογή Edit.*

Στην επιλογή αυτή, παρέχεται η επεξεργασία αρχείου που θα επιλέξει ο ίδιος ο χρήστης.

| Tool for statistical noise data analysis in CMOS technology |                      |             |                                       |                       |  |  |  |  |  |
|-------------------------------------------------------------|----------------------|-------------|---------------------------------------|-----------------------|--|--|--|--|--|
| File                                                        | Edit                 | <b>Help</b> |                                       |                       |  |  |  |  |  |
|                                                             |                      | About       | Please select the operation           |                       |  |  |  |  |  |
|                                                             | How to use           |             | $\ddot{\circ}$<br>WL*SID*F/ID^2_calcu | Restart               |  |  |  |  |  |
|                                                             |                      |             |                                       | Refresh               |  |  |  |  |  |
|                                                             | <b>File Location</b> |             | Add folder<br>Add file                | <b>Clear Location</b> |  |  |  |  |  |

*Σχήμα 4.18: Eπιλογή Help.*

Με την επιλογή αυτή, παρέχονται δύο επιλογές *«About»* (Σχήμα 4.18) *και «How to use»* (Σχήμα 4.19) όπου παρέχονται πληροφορίες τόσο για την επιτυχής λειτουργία του προγράμματος αλλά και στοιχεία επικοινωνίας.

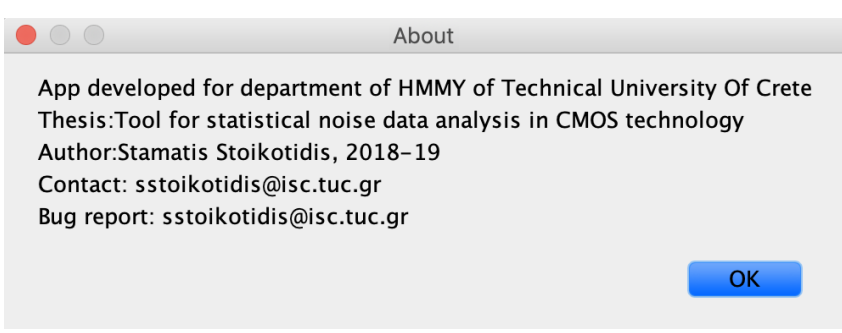

*Σχήμα 4.19: Eπιλογή About.*

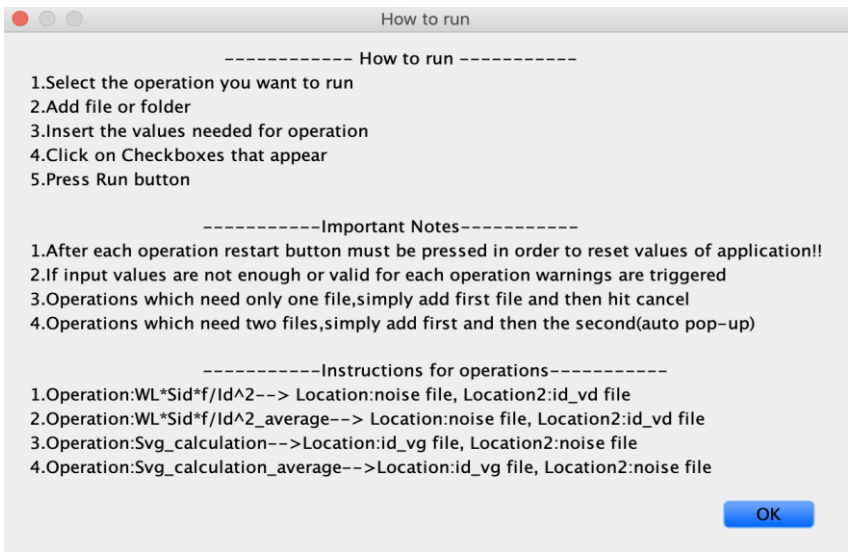

*Σχήμα 4.20: Eπιλογή How to use.*

Σε περίπτωση που για την εκτέλεση μιας διεργασίας δεν έχουν δοθεί σωστά οι απαιτούμενοι παράμετροι ή δεν έχουν προστεθεί, το σύστημα δεν εκτελεί την λειτουργία και ενεργοποιείται η προειδοποίηση ανάλογα με την περίπτωση.

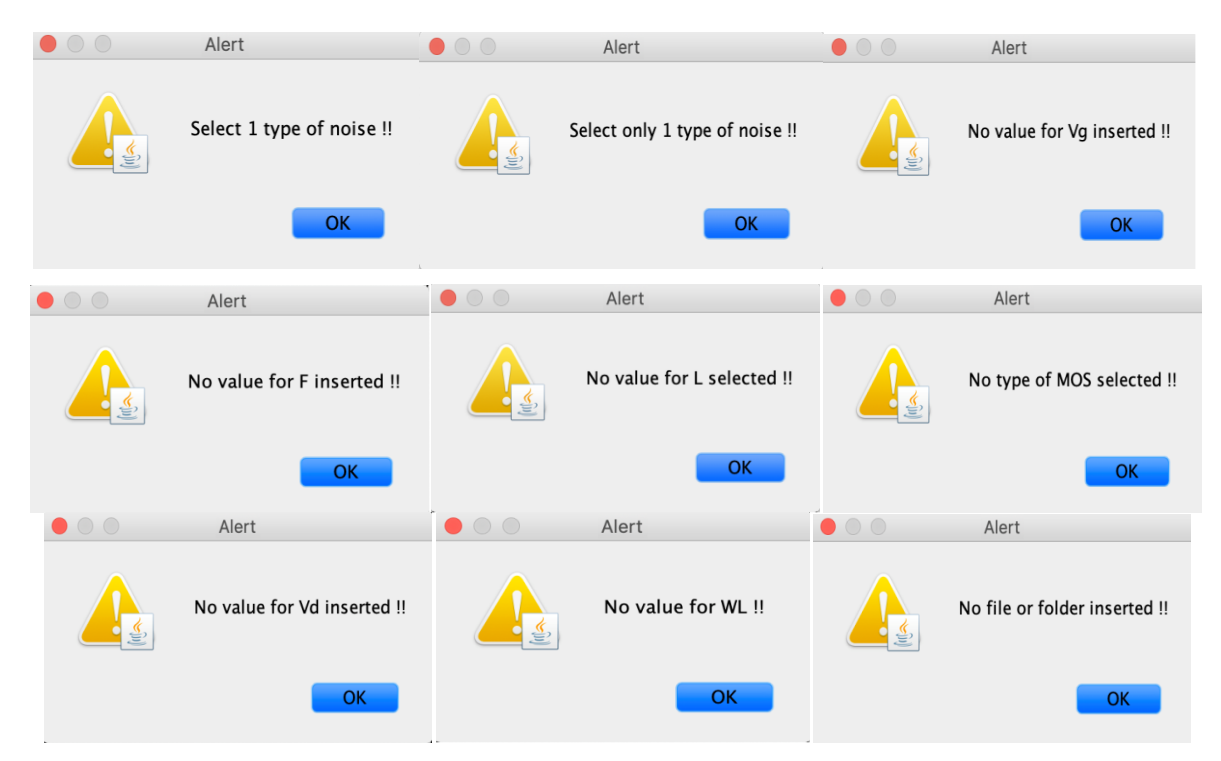

*Σχήμα 4.21: Σύνολο προειδοποιήσεων για όλες τις περιπτώσεις.*

## **4.3 Λειτουργίες interface**

Το πρόγραμμα που αναπτύχθηκε στα πλαίσια της παρούσας εργασίας εξυπηρετεί τις παρακάτω διεργασίες:

- Id -Vd
- Id -Vd\_with\_average
- $\bullet$  Id-Vg
- Id-Vg\_with\_average
- Noise\_Calculation
- Noise\_Calculation\_with\_average
- Gm\_calculation(log)
- Gm\_calculation\_with\_average(log)
- WL  $\ast$  SID  $\ast$  F/*Id*<sup>2</sup>\_calculation
- WL  $\ast$  SID  $\ast$  F/*Id*<sup>2</sup>\_calculation\_with\_average
- Svg\_calculation
- Svg\_calculation\_with\_average

## **Κεφάλαιο 5**

## **Συμπεράσματα – Μελλοντική εργασία**

## **5.1 Συμπεράσματα**

Αρχικά, στο κεφάλαιο 2 έγινε μια βασική ανάλυση όσο αναφορά τα MOSFET, τον θόρυβο, τα είδη θορύβου αλλά και τα αίτια εμφάνισης του θορύβου. Στη συνέχεια, στο κεφάλαιο 3 παρουσιάστηκαν τα απαραίτητα εργαλεία για τις μετρήσεις και η διασύνδεση τους έτσι ώστε να επιτευχθούν οι μετρήσεις. Ακόμη, προστέθηκε φυσικά η παρουσίαση ποικίλων μετρήσεων μέσω του εργαλείου στατιστικής ανάλυσης που αναπτύχθηκε στην παρούσα εργασία, εφόσον ολοκληρώθηκαν όλες οι μετρήσεις που έλαβαν χώρα διαθέτοντας αρκετά δεδομένα για υλοποίηση μιας μελέτης στατιστικής ανάλυσης. Τέλος, στο κεφάλαιο 4 παρουσιάζεται το εγχειρίδιο χρήσης του προγράμματος, όπου εξηγείται αναλυτικά ο τρόπος λειτουργίας και χρήσης του προγράμματος. Παρουσιάζονται αναλυτικά οι λειτουργίες που εξυπηρετεί το πρόγραμμα και τα βήματα για την επιτυχή λειτουργία του εργαλείου.

## **5.2 Μελλοντική εργασία**

Το αντικείμενο μελέτης της παρούσας εργασίας είναι πολύ εκτενές και αποτελεί ένα πολύ ενδιαφέρον αντικείμενο μελέτης στο μέλλον. Ως μελλοντική εργασία, θα μπορούσε αρχικά να βελτιωθεί ο χρόνος επεξεργασίας των μετρήσεων καθώς σε μεγάλο όγκο δεδομένων αναλόγως το σύστημα που λειτουργεί το εργαλείο χρειάζεται κάποιο χρόνο για την παρουσίαση των αποτελεσμάτων και την εξαγωγή του αρχείου αποτελεσμάτων. Επιπροσθέτως, η προσθήκη νέων λειτουργίων έτσι ώστε το εργαλείο να υποστηρίζει ακόμα περισσότερες λειτουργίες στον χρήστη. Ακόμη, το εργαλείο θα μπορούσε να παρέχει τη δυνατότητα σύνδεσης με αναλυτικά μοντέλα έτσι ώστε να παρέχεται η σύγκριση των μοντέλων σε μετρήσεις καθώς και η υλοποίηση διαδικασιών εξαγωγής παραμέτρων του μοντέλου θορύβου και της στατιστικής του θορύβου. Τέλος, η ανάπτυξη ενός πιο φιλικού γραφικού περιβάλλοντος θα αποτελούσε σημαντική βελτίωση.

## **Παράρτημα**

### **Π.1 Ισοδύναμο κύκλωμα μικρού σήματος MOS Transistor**

Προκειμένου να μοντελοποιηθούν τα φαινόμενα που εμφανίζονται όταν τα τρανζίστορ λειτουργούν σε χαμηλές συχνότητες, αναπτύχθηκε μια μέθοδος, η οποία μπορεί να αντικαταστήσει το τρανζίστορ με μια δομή διαγωγιμοτήτων με πραγματικά και μηδενικά φανταστικά μέρη.

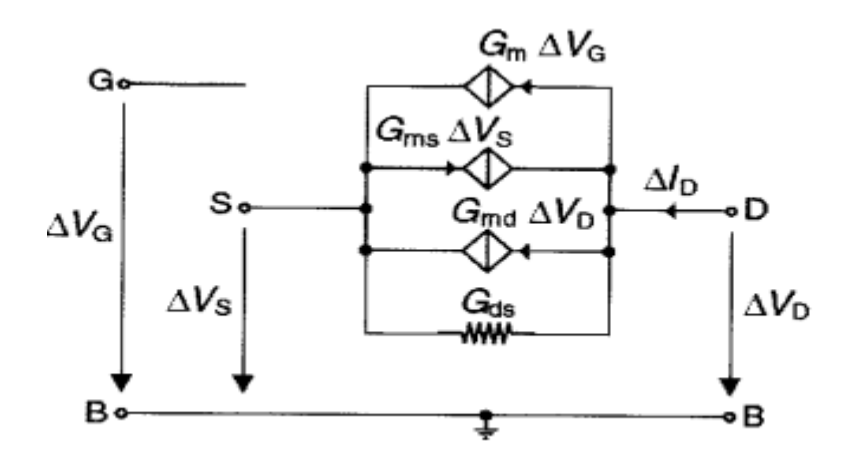

*Σχήμα Π.1: Ισοδύναμο κύκλωμα μικρού σήματος MOS Transistor.*

Οι τιμές των διαγωγιμοτήτων στη πύλη, την πηγή και στον απαγωγό εκφράζονται ως εξής:

$$
g_{md} = \frac{\partial I_d}{\partial V_d} \mid V_{S,G}
$$

$$
g_{ms} = \frac{\partial I_d}{\partial V_s} \mid V_{G,D}
$$

$$
g_{mb} = \frac{\partial I_d}{\partial V_B} \mid V_{G,D}
$$

$$
g_{mg} = \frac{\partial I_d}{\partial V_G} \mid V_{S,D}
$$

Η σχέση μεταξύ των διαγωγιμοτήτων είναι η εξής:

$$
g_m = g_{md} + g_{mb} + g_{mg}
$$

## **Π.2 Υπολογισμός γεωμετρικής τυπικής απόκλισης**

Η γεωμετρική τυπική απόκλιση του σ $\int \ln \left( \frac{WLS_{ID}f}{r^2} \right)$ <sup>23</sup>IBJ )) υπολογίζεται από την εξής σχέση:<br><sup>I</sup>b<sup>2</sup>

$$
\sigma\left(ln\left(\frac{WLS_{ID}f}{I_D^2}\right)\right)=exp\{\sqrt{\frac{\sum_{x=1}^{x=n}\left(ln\left(\frac{WLS_{ID_x}f}{I_D^2}\right)-E\left[\frac{WLS_{ID}f}{I_D^2}\right]\right)^2}{x-1}\}\}
$$

## **Αναφορές**

- [1] N. Mavredakis "Statistical Charge-Based Modeling of 1/f Noise in Standard and High-Voltage MOS Transistors", Phd Thesis, School of Electrical and Computer Engineering, Technical University of Crete, Chania, Greece, 2016.
- [2] N. Mavredakis, M. Bucher, "Compact Model for Variability of Low Frequency Noise due to Number Fluctuation Effect", PhD Thesis, School of Electrical and Computer Engineering, Technical University of Crete, Chania, Greece, 2016.
- [3] H. Tuinhout and A. Zegers-van Duijnhoven "Evaluation of 1/f noise variability in the subthreshold region of MOSFETs", IEEE Int. Conf. Microelectronic Test Structures, 2013.
- [4] M. Banaszeski da Silva, H. Tuinhout, A. Z. Duijnhoven, G. Wirth, A. Scholten "A Physics-Based RTN Variability Model for MOSFETs.", in IEDM Tech. Dig., pp.35.2.1-35.2.4,2014
- [5] N. Mavredakis, N. Makris, P. Habas, M. Bucher, "Charge-Based Compact Model for Bias-Dependent Variability of 1/f Noise in MOSFETs", IEEE Transactions on Electron Devices, vol. 63, no.11, pp.4201-4208, Nov. 2016. .
- [6] A. Nikolaou, "Statistical Analysis of Low Frequency Noise in Enclosed Gate MOSFETs", Diploma Thesis, School of Electrical & Computer Engineering Technical University of Crete, Chania, Greece, Sept. 2016.
- [7] A. Nikolaou "Characterization and Modeling of High Total Ionizing Dose Eects and Low Frequency Noise in Standard CMOS Technology", MSc. Thesis, School of Electrical & Computer Engineering Technical University of Crete, Chania, Greece June 2018.
- [8] N. Mavredakis, A. Antonopoulos, M. Bucher, "Bias Dependence of Low Frequency Noise in 90nm CMOS", Nanotech, vol.2 pp.805-808, June 2010.
- [9] A.Bompos "Investigation of Non-linearity in MOS transistors",Diploma Thesis, School of Electrical & Computer Engineering Technical University of Crete, Chania Nov. 2010.
- [10] Γ. Τζιβελόπουλος "Στατιστική ανάλυση θορύβου χαμηλής συχνότητας και σύγκριση μεταξύ διάφορων είδων τρανζίστορ MOS", Diploma Thesis, School of Electrical & Computer Engineering Technical University of Crete, Chania, Greece, 2015.
- [11] M. Erturk, "The Bias Dependence of CMOS 1/f Noise Statistics, its Modeling and Impact on RF circuits". PhD thesis, University of Vermont, 2008.
- [12] B. Razavi, "Design Of Analog CMOS Integrated Circuits", Boston, McGraw-Hill,2001.